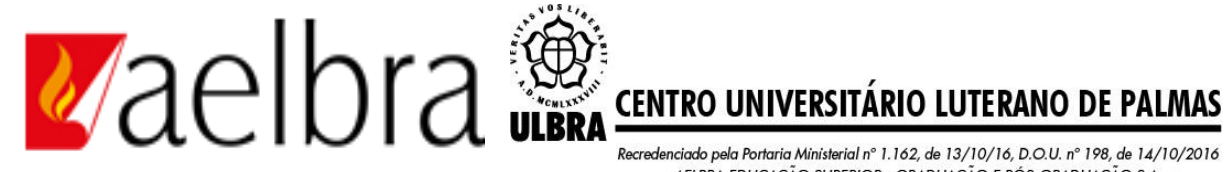

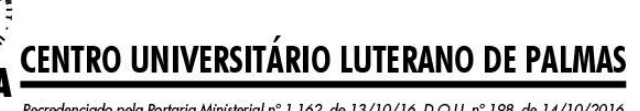

Recredenciado pela Portaria Ministerial nº 1.162, de 13/10/16, D.O.U. nº 198, de 14/10/2016 AELBRA EDUCAÇÃO SUPERIOR - GRADUAÇÃO E PÓS-GRADUAÇÃO S.A.

Gabriela Gomes Queiroz Barros da Luz

# DETERMINAÇÃO DO VOLUME DE CONCRETO PARA LAJE NERVURADA: ANÁLISE COMPARATIVA ENTRE CÁLCULO MANUAL E COMPUTACIONAL

Gabriela Gomes Queiroz Barros da Luz DETERMINAÇÃO DO VOLUME DE CONCRETO PARA LAJE NERVURADA: ANÁLISE COMPARATIVA ENTRE CÁLCULO MANUAL E COMPUTACIONAL

> Projeto de Pesquisa elaborado e apresentado como requisito parcial para aprovação na disciplina de Trabalho de Conclusão de Curso (TCC) II do curso de Engenharia Civil do Centro<br>Universitário Luterano de Palmas Luterano de Palmas (CEULP/ULBRA).

Orientador: Prof. M.Sc. Dênis Cardoso Parente

Gabriela Gomes Queiroz Barros da Luz

# DETERMINAÇÃO DO VOLUME DE CONCRETO PARA LAJE NERVURADA: ANÁLISE COMPARATIVA ENTRE CÁLCULO MANUAL E COMPUTACIONAL

Projeto de Pesquisa elaborado e apresentado como requisito parcial para aprovação na disciplina de Trabalho de Conclusão de Curso (TCC) II do curso de Engenharia Civil do Centro Universitário Luterano de Palmas (CEULP/ULBRA).

Orientador: Prof. M.Sc. Dênis Cardoso Parente

Aprovado em: 19/11/2019

**BANCA EXAMINADORA** Lordan Prof. M.Sc. Dênis Cardoso Parente Orientador Centro Universitário Luterano de Palmas - CEULP Prof. Dr. Roldão Pimentel Junior Avaliador Centro Universitário Luterano de Pálmas - GEULP Prof. M.Sc. Daniel Iglesias Carvalho Avaliador Centro Universitário Luterano de Palmas - CEULP

Palmas – TO 2019

Dedico este trabalho ao meu amado esposo Antonio da Luz Junior.

### **AGRADECIMENTOS**

Em primeiro lugar agradeço a Deus pela vida que me deste, por chegar até aqui com saúde e rodeada por seu amor. Agradeço aos meus avós pelos ensinamentos dedicados a formação do meu caráter, e a preocupação com minha educação. A minha mãe por ser meu grande exemplo de força. Aos meus sogros por me amarem e cuidarem como filha. Ao meu esposo por ser um grande companheiro, meu maior incentivador, e apoiador em todos os momentos, estando sempre disposto a me ajudar vencer essa batalha.

Ao pessoal que tive o prazer de conhecer e trabalhar na obra onde estagiei e desenvolvi este trabalho, que me ajudaram e estiveram a disposição sempre que precisei, os engenheiros José Pessoa Neto, Alaerço Júnior, e todos os companheiros de obra.

Ao meu orientador professor Dênis Cardoso Parente por todo conhecimento compartilhado e pela paciência comigo. Aos meus colegas de curso por compartilharem comigo angustias e aflições, além dos diversos momentos de descontração e alegria. A professora e coordenadora Kenia Parente Lopes Mendonça por ser sempre disposta, prestativa e educada com os alunos do CEULP. E a todos os professores do CEULP/ULBRA no qualquer tiver o prazer de conviver e adquirir conhecimento ao longo destes anos.

"... O teu trabalho é a oficina Em que podes forjar a tua própria luz." (Emmanuel)

#### **RESUMO**

LUZ, Gabriela Gomes Queiroz Barros. **Determinação do volume de concreto para laje nervurada: análise comparativa entre cálculo manual e computacional.**  2019. Trabalho de Conclusão de Curso (Graduação) – Curso de Engenharia Civil, Centro Universitário Luterano de Palmas, Palmas/TO, 2019.

O uso de laje nervurada na construção civil cresceu nos últimos anos devido as suas vantagens em relação à laje maciça. O cálculo do volume de concreto necessário para concretagem de estruturas em uma obra parece uma das tarefas mais simples a serem executadas dentro das diversas existentes neste ambiente. Porém pode ser algo trabalhoso e cansativo quando se tem um grande volume de lajes nervuradas executadas com cubetas, já que essas possuem um diferencial em relação ao seu formato. O objetivo principal deste estudo foi comparar duas formas diferentes, sendo elas o cálculo manual e computacional, para determinar o volume de concreto necessário para a concretagem de laje nervurada com cubetas, buscando um meio de aperfeiçoar essa tarefa e desta forma contribuir com o gerenciamento das etapas de serviço da obra. Compararam-se aspectos como o tempo gasto para o cálculo do volume, o passo a passo de cada um, e uma avaliação do uso de um programa computacional que foi criado especialmente para o estudo. Os resultados mostram uma maior simplicidade para o desenvolvimento do cálculo computacional, já que o mesmo exige menos etapas e por consequência menos tempo para realização. O uso da informatização também mostrou vantagens em relação à praticidade, pois pode ser usada tanto em computador quanto em dispositivos móveis (celular, tablets), podendo assim ser levada a qualquer lugar de um canteiro de obras. Conclui-se então que o cálculo computacional, é mais prático e fácil de ser realizado, leva menos tempo para ser concluído, e contribui na melhora da gestão de tarefas no canteiro de obras.

Palavras-chave: laje nervurada; computacional; comparativo; volume de concreto.

### **ABSTRACT**

LUZ, Gabriela Gomes Queiroz Barros. **Determination of concrete volume for ribbed slab: comparative analysis between manual and computational calculus**. 2019. Course Completion Work (Undergraduate) - Civil Engineering Course, Lutheran University Center of Palmas, Palmas/TO, 2019.

The use of ribbed slab in construction has increased in recent years due to its advantages over solid slab. Calculating the volume of concrete required for concreting structures on a site seems to be one of the simplest tasks to be performed within the various existing environments. However it can be laborious and tiring when you have a large volume of ribbed slabs made with cuvettes, as they have a differential in relation to their shape. The main objective of this study was to compare two different forms, namely the manual and computational calculations, to determine the volume of concrete needed for concreting ribbed slab with buckets, seeking a way to improve this task and thus contribute to the management of the concrete. service stages of the work. Aspects such as the time taken to calculate the volume, each step by step, and an evaluation of the use of a computer program that was created especially for the study were compared. The results show greater simplicity for the development of computational calculus, as it requires fewer steps and therefore less time to perform. The use of computerization has also shown advantages over practicality, as it can be used on both computer and mobile devices (mobile phones, tablets), and can thus be taken anywhere on a construction site. It follows that computational calculation is more practical and easier to perform, takes less time to complete, and contributes to improved job site management.

Keywords: ribbed slab; computational; comparative; volume of concrete.

## **LISTA DE FIGURAS**

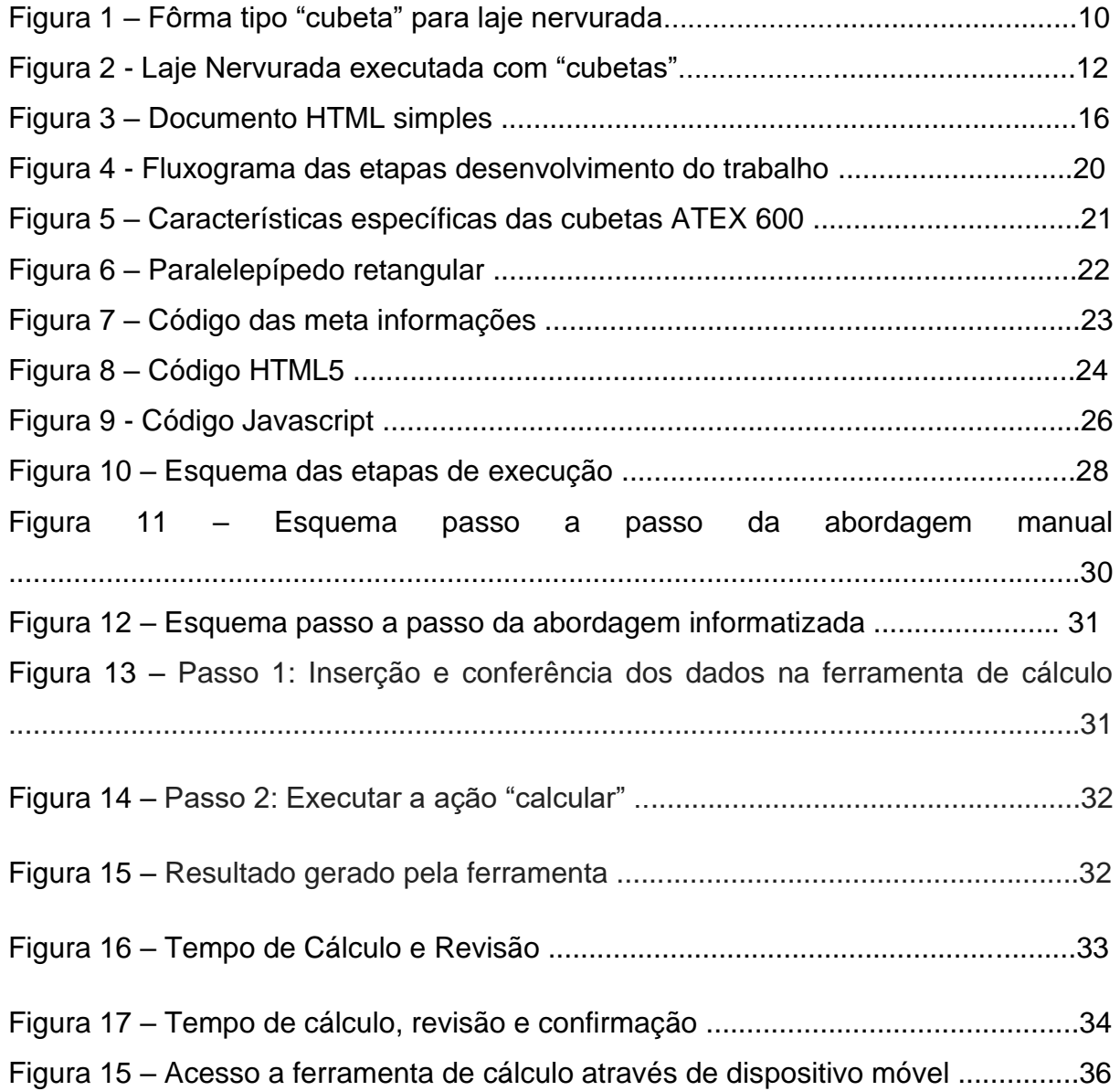

## **LISTA DE TABELAS**

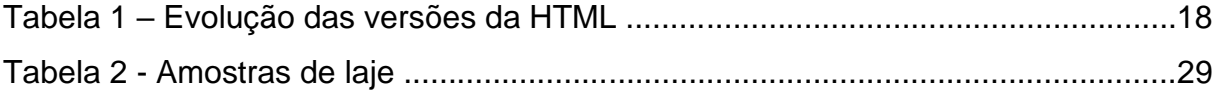

## **LISTA DE ABREVIATURAS E SIGLAS**

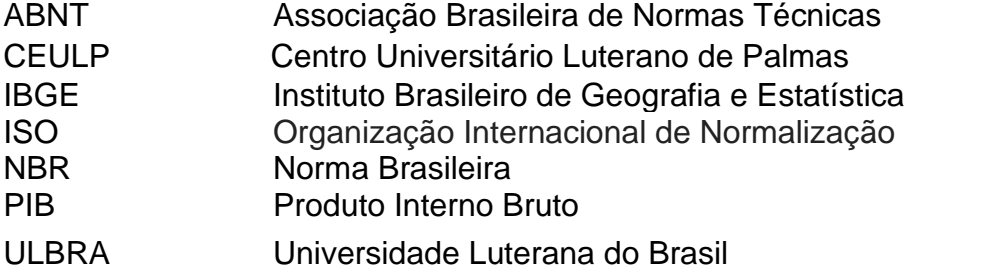

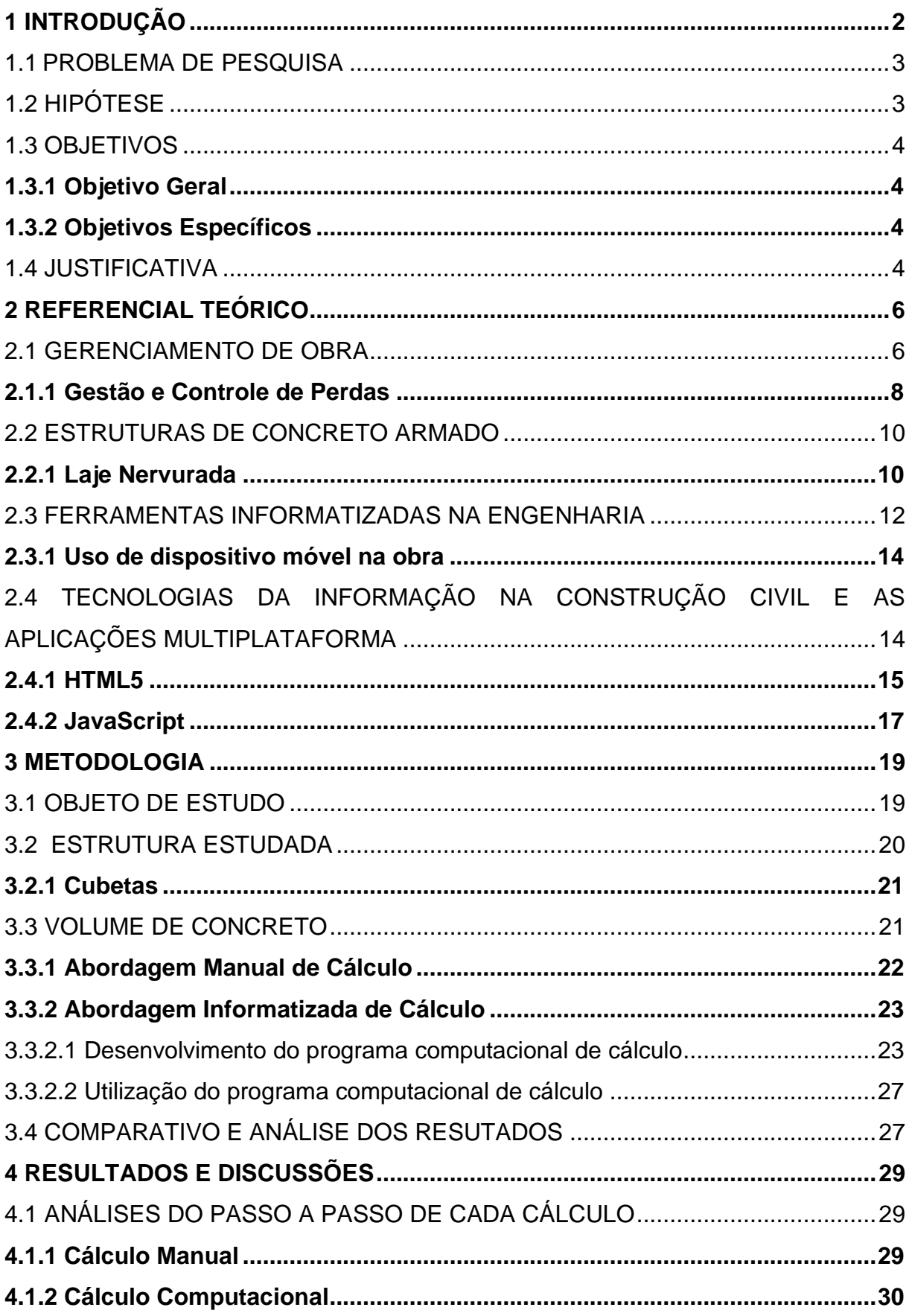

# **SUMÁRIO**

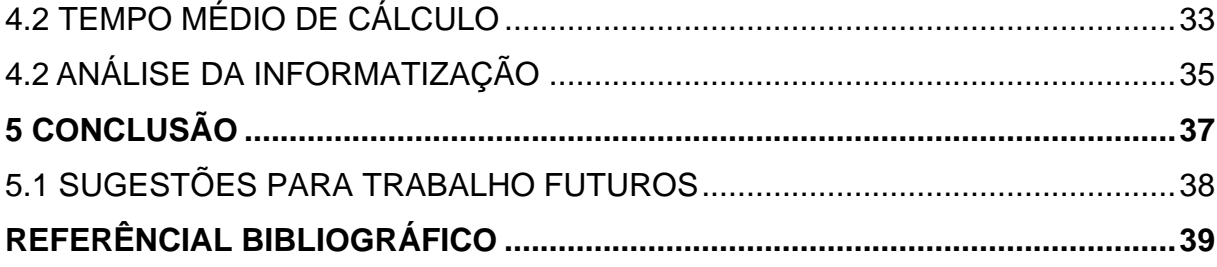

## <span id="page-13-0"></span>**1 INTRODUÇÃO**

A Construção civil representou 5,75% do PIB brasileiro no ano de 2018, uma queda de 2,5% em relação ao ano anterior segundo o IBGE, 2019. Este é um dos ramos que mais recebe investimentos buscando retomar o crescimento e recuperação da economia brasileira, por isso é necessário buscar ferramentas que possam auxiliar este desenvolvimento de forma eficaz e positiva.

Segundo Pedroso (2009), um dos produtos mais usados na construção civil é o concreto e o volume que sai das centrais dosadoras gira em torno de 30 milhões de metros cúbicos. Na maioria dos casos este concreto é utilizado em estruturas de concreto armado, compostas basicamente por concreto e aço, seja em concretagem realizada *in loco* ou em peças pré-moldadas.

Grande é a variedade de estruturas que podem ser executadas em concreto armado, incluindo as lajes classificados como do tipo maciça, nervurada, lisa e lajecogumelo conforme descrito na NBR 6118 (ABNT, 2014). As lajes nervuradas, neste caso objeto de estudo deste trabalho, são bastante utilizadas por possuir menor consumo de concreto e geralmente são empregadas para grandes vãos com menor carga solicitante, podendo ser executada *in loco* ou pré-moldada.

No caso das lajes executadas in loco as mesmas são classificadas conforme o modo como são feitas, por exemplo: lajes com nervuras aparentes utilizando moldes recuperáveis "cubetas"*,* ou laje nervurada em caixão perdido com preenchimento através de argila expandida ou blocos de concreto celular (GODOY; ROHDEN, 2016).

A etapa de concretagem de uma estrutura, independente de qual seja, exige bastante planejamento e um excelente gerenciamento na obra para que ocorra conforme previsto. Este processo faz-se necessário em qualquer serviço a ser desenvolvido em uma obra, o gerenciamento de projetos ou a ausência dele no ramo da engenharia civil é fator principal para erros nos projetos, tanto no cronograma de execução como na qualidade final da obra (SOUZA et al, 2017).

Para que um gerenciamento seja considerado de sucesso, é necessário cuidados para se evitar perdas à empresa, pois o lucro e o sucesso da mesma dependem desse desempenho. O controle de perdas requer uma função participativa, em que todos os níveis da empresa se envolvam, interagindo de forma integral com a produção e com os programas de qualidade (DOMINGOS et al,2017).

Este trabalho insere-se nesse contexto de gerenciamento de obra junto ao controle de perdas, onde será realizada análise acerca do cálculo de volume do concreto de forma manual e informatizada, buscando comparar, dentre outros aspectos, o tempo e a precisão no levantamento do quantitativo de insumos. Trazendo a tona o que pode ser mais vantajoso à empresa, para alcançar resultados eficazes que contribuam para a gestão eficiente das obras da mesma.

## <span id="page-14-0"></span>1.1PROBLEMA DE PESQUISA

Analisando as possíveis formas para a realização da tarefa de determinação do volume de concreto para laje nervurada executada com "cubetas" na obra, surge a problemática: A adoção de um cálculo computacional na determinação do volume de concreto para laje nervurada traz impactos positivos para o gerenciamento da obra?

## <span id="page-14-1"></span>1.2 HIPÓTESE

• O tempo para determinação de volume do concreto será reduzido com o uso do cálculo computacional;

• O cálculo computacional estará menos passível a erros em seu processo;

• A realização do cálculo computacional para determinação do volume do concreto será mais rápido de executar.

## <span id="page-15-0"></span>1.3 OBJETIVOS

### <span id="page-15-1"></span>**1.3.1 Objetivo Geral**

Analisar os impactos na obra, do uso do cálculo computacional na determinação do volume do concreto para laje nervurada executada com cubetas.

## <span id="page-15-2"></span>**1.3.2 Objetivos Específicos**

• Analisar e comparar o passo a passo para cada tipo de cálculo proposto;

• Comparar o tempo médio para se determinar o volume de concreto para laje nervurada usando cálculo manual e computacional;

• Analisar as vantagens que a informatização trará para o gerenciamento da obra.

## <span id="page-15-3"></span>1.4 JUSTIFICATIVA

O cálculo de volume da laje maciça requer somente medida de altura, largura e comprimento que são definidas em projeto. Já a laje nervurada executada com "cubetas", dependerá das fôrmas usadas e suas medidas, além da quantidade destas, determinadas em projeto.

O cálculo manual desse tipo de laje não é preciso, pois o volume das cubetas é calculado como se as mesmas fossem quadradas na base e na mesa, mas na verdade elas têm forma trapezoidal, o que causa um desajuste que não é levado em conta. Também a maioria das concretagens, é realizada com um conjunto de lajes, que são divididas por vigas de variadas alturas, e nem sempre após as fôrmas serem montadas as medidas prontas são equivalentes as determinadas em projeto.

Os problemas observados na uma obra, acerca dos erros de cálculo de volume do concreto de forma manual, levava algumas vezes a falta de produto para finalizar a concretagem de um pano de laje e em outros casos o volume de concreto era pedido em excesso gerando sobra, desperdiçando assim o mesmo e adquirindo gastos custos desnecessários.

Diante da importância, cada vez mais explícita, da gestão positiva e segura que deve ser adotada em todas as etapas de um projeto, buscando melhorar o desempenho e garantir a qualidade da edificação que será entregue, é necessário expandir o olhar para novas abordagens que colaborem com o gerenciamento de cada etapa de uma obra.

Na engenharia, setor em que a complexidade dos empreendimentos é grande, um eficiente gerenciamento de projeto pode garantir o sucesso e reduzir os impactos de atrasos e mudanças que ocorrem durante a execução do empreendimento. Portanto para um bom gerenciamento de projetos, não resolve cumprir o prazo sem se atentar ao custo e aos cumprimentos dos requisitos de qualidade acordados (CARVALHO et al, 2017).

A NBR ISO 10006 descreve acerca dos Processos relacionados ao tempo, que garantirão a gestão de qualidade, no item 5.5:

> Estes processos visam determinar as dependências e a duração das atividades, garantindo a conclusão do Projeto no prazo previsto. Estes processos são os seguintes:

> - planejamento de dependência das atividades: identificar as inter-relações, interações lógicas e dependências entre as atividades do Projeto;

> - estimativa de duração: estimar a duração de cada atividade em conexão com as condições específicas e com os recursos necessários;

> - desenvolvimento do cronograma: inter-relacionar os objetivos do Projeto no tempo, dependências e prazos das

> atividades, criando uma estrutura para o desenvolvimento geral e cronogramas detalhados;

> - controle do cronograma: controlar a realização das atividades do Projeto, para confirmar o cronograma ou executar ações adequadas para recuperar atrasos. (ABNT NBR ISO 10006, 2001, p. 7)

Quanto aos custos, atribui-se cinco fatores com maior efeito sobre o orçamento: os erros ou as omissões nos serviços especializados terceirizados (principalmente consultorias); as inconsistências nos documentos; a inclusão tardia de usuários que afetam o projeto ou sua função; a falta de estudos prévios; e mão de obra inexperiente ou pouco qualificada (CARVALHO et al, 2017 apud LARSEN et al, 2015).

## <span id="page-17-0"></span>**2 REFERENCIAL TEÓRICO**

## <span id="page-17-1"></span>2.1 GERENCIAMENTO DE OBRA

Segundo Santos et al (2016) a primeira etapa para um bom gerenciamento de tempo de um projeto é definir as atividades do cronograma, assim será possível ter uma visão do cumprimento das tarefas conforme acordado com o cliente. Desta forma faz-se necessário visar à busca por novas ferramentas que venham a facilitar a gestão de forma eficaz em diversas etapas de um projeto.

Outro fator que contribui para o sucesso de um gerenciamento de qualidade é o cumprimento dos prazos que são estabelecidos pelo planejamento. O fator tempo pode influenciar na redução de custos e principalmente na boa imagem da empresa aos seus clientes, afinal o esperado por quem adquiri é que os prazos sejam cumpridos.

Assim como o custo, o tempo para a construção civil é muito importante, pois também pode definir o sucesso do empreendimento, portanto é importante os gestores saberem gerencia-lo, o gerenciamento do tempo está ligado a todas as outras áreas do gerenciamento do projeto ( SANTOS et al, 2016).

Ainda conforme Santos et al (2016) o gerenciamento de tempo é a forma mais clara de se detectar o adiantamento ou atraso de um projeto, utilizando das ferramentas disponíveis hoje em dia pode-se detectar possíveis erros e gastos excessivos antes de se iniciar uma obra. A atenção, cuidado e experiência do gestor contribuirá de forma significativa para que esta atividade seja realizada de forma eficiente, pois quanto menor forem os gastos desnecessários maiores serão os lucros para a empresa.

A partir de uma gestão de prazos adequada, as construtoras permitem que os seus empreendimentos sejam entregues no tempo programado e com os custos previstos, deixando seus clientes satisfeitos e se destacando como um forte concorrente no mercado (SALES E COSTA, 2018 apud PALHOTA, 2016).

Quanto aos custos a NBR ISSO 10006 determina como devem ser os processos para gerenciamento em um projeto, e estes devem ser levados em conta pelo responsável, principalmente no que diz respeito ao controle, garantindo a eficácia na execução do mesmo, são descritos na norma:

- estimativa de custos: desenvolver estimativas de custos para o Projeto;

- orçamento: utilizar os resultados da estimativa de custos para produzir o orçamento do Projeto;

- controle de custo: controlar os custos e desvios sobre o orçamento do Projeto.

No que diz respeito ao controle de custos, deve-se levar em conta de que estes são custos diretos, portanto não há como evita-los, e o que envolve os custos diretos são gastos relacionados com a mão-de-obra, materiais e equipamentos agregados ou não ao produto. São todos os custos unitários de serviços a serem executados na produção da obra (SANTOS et al, 2016).

Cada etapa de uma obra é importante, portanto deve ser planejada e gerenciada com muito cuidado, conforme Calheiros et al (2017) explana:

> É o Planejamento que vai mostrar os ganhos, as perdas e os prazos de execução de cada etapa que se dará na fase futura de uma Obra. Com um planejamento bem feito é possível enxergar à frente os possíveis problemas que irão ocorrer. De forma a corrigir os equívocos, deve-se estudar cada etapa da construção e traçar uma linha delineada na cronologia, que ajudará e dará um bom andamento da construção do empreendimento. (CALHEIROS et al, 2017).

O gerenciamento é uma etapa que vem após o planejamento, mas as duas estão diretamente ligadas já que o gerenciamento serve para que o engenheiro ou responsável técnico possa manter a execução de uma tarefa conforme ela foi planejada. Para isso é importante que o profissional esteja sempre atento aos fatores que poderão atrapalhar o andamento do trabalho, de forma a gerenciar com eficácia.

Percebe-se cada vez mais uma atenção especial voltada para a importância de estar atento e controlar com objetividade as etapas de execução da obra. Conforme Teixeira Netto (2014) descreve, na fase de controle deve-se procurar garantir que a execução está ocorrendo de acordo com o planejamento. Durante a fase de controle deve-se monitorar e avaliar o progresso do projeto, tomando-se ações corretivas se necessário.

Na visão de Sales e Costa (2018): A grande concorrência no segmento da construção civil, está fazendo com que as empresas passem a avaliar de maneira mais detalhada quais técnicas de planejamento e gestão de projetos devem ser utilizadas em seus empreendimentos. A maneira como se leva esta etapa resultados futuros que podem parecer irrelevantes no momento da sua realização,

mas que futuramente mostrarão os impactos, evidenciando que podiam ser melhorados.

A deficiência do planejamento pode trazer consequências desastrosas para uma obra e consequentemente para a empresa que a executa (SOUZA et al, 2017). Reforçando a importância do planejamento que está diretamente ligado ao gerenciamento da obra e o controle da sua execução.

## <span id="page-19-0"></span>**2.1.1 Gestão e Controle de Perdas**

A qualidade de gestão de uma empresa está diretamente ligada a como a mesma se preocupa em evitar ou pelo menos controlar perdas, seja de material, tempo, qualidade, mão de obra e etc. É necessário um planejamento onde o responsável pela obra pode visualizar as possíveis etapas que venham a gerar algum tipo de perda, isso mostrará a sua capacidade de gerir e antecipar problemas para então evita-los.

O setor imobiliário e o mercado da construção se encontram em alta e, com isso, a quantidade de entulho também. Somado a esse problema, a falta de local para a deposição do material proveniente das obras têm sido de grande preocupação nos últimos dias (AMADEI et al, 2011). Então quanto menor as perdas, menor será o impacto ambiental que a obra pode gerar, e menor será os custos com formas de se livrar desse material de entulho. Ainda segundo Amadei et al, 2011:

> São inúmeros os impactos que os Resíduos de Construção e Demolição geram em diversas áreas:

• Ambientais: Ocupação de áreas naturais em baixadas, terrenos

desocupados e fundos de vale, obstrução de rios e córregos que fazem a drenagem superficial das águas;

• Sociais: Há uma classe social de gestores e de coletores, sejam grandes ou pequenos estes são responsáveis pelo RCD, mas, em geral, não possuem o conhecimento técnico necessário para a preservação sanitária e ambiental;

• Sanitários: A presença de RCD cria um ambiente propício para o desenvolvimento de vetores que exercem efeito deletério para o

saneamento local;

• Visuais: A paisagem local fica comprometida;

• Econômicos: Altos custos para a realização da gestão corretiva dos Resíduos de Construção e Demolição.

(AMADEI et al, 2011).

Vários estudos de diferentes países confirmaram que as perdas representam uma porcentagem relativamente grande custos de produção (SANTOS E SANTOS, 2017 apud VIANA; FORMOSO; KALSAAS,2012). O volume de perdas de uma obra está diretamente relacionado com o gerenciamento da mesma, se realizado de forma eficaz menor serão os desperdícios e o recurso poderá ser usado de forma eficiente. Segundo Nascimento (2014) as perdas englobam tanto a ocorrência de desperdícios de materiais quanto a execução de tarefas desnecessárias que geram custos adicionais e não agregam valor.

A realização de tarefas com má organização, sem planejamento e sem pessoal capacitado leva a perdas não só de material, que geralmente é o mais lembrado, mas também de tempo e principalmente de qualidade na execução.

Nascimento (2014) descreve as perdas como consequência de um processo de baixa qualidade, que traz como resultado não só uma elevação de custos, mas também um produto final de qualidade deficiente. Muitas vezes ocasionados por processos que poderiam ser evitados. É considerado como perdas qualquer evento que afete adversamente o patrimônio, a produção, o ser humano, a qualidade, os produtos, o meio ambiente (Domingos et al, 2017).

Vários estudos de diferentes países confirmaram que as perdas representam uma porcentagem relativamente grande dos custos de produção (SANTOS E SANTOS, 2017 apud VIANA; FORMOSO; KALSAAS, 2012). Mais uma vez percebese a relevância de controlar todas as etapas de projeto, evitando se possível gastos inviáveis em cada uma destas, já que um dos principais índices de sucesso de uma empresa é a qualidade dos seus serviços e a satisfação do cliente, tudo isso junto ao seu lucro na entrega da obra.

Também se deve evidenciar a crescente preocupação com o meio ambiente, e para onde este o material perdido irá. A minimização das perdas de materiais se apresenta como a primeira e mais adequada alternativa para sanar o problema da geração de resíduos de construção, pois leva a uma utilização mais racional de recursos, bem como à redução nos custos dos empreendimentos e do gerenciamento dos resíduos que são ocasionados pelas edificações (AMADEI et al, 2011).

Os resíduos de construção são gerados em diferentes fases do empreendimento: fase de construção, fase de manutenção ou reformas e fase de demolição. A geração de resíduo durante a fase de construção é decorrência das perdas nos processos construtivos. (SILVA E MACIEL, 2009).

## <span id="page-21-0"></span>2.2 ESTRUTURAS DE CONCRETO ARMADO

A NBR 6118 (2014) define elementos de concreto armado como aqueles cujo comportamento estrutural depende da aderência entre concreto e armadura, e nos quais não se aplicam alongamentos iniciais das armaduras antes da materialização dessa aderência. Num geral esse material é utilizado para confecção de pilares, vigas e lajes, mas há também peças pré-moldadas e de arte. Neste caso o objeto de estudo é a laje do tipo nervurada, moldada *in loco* executadas com cubetas recuperáveis ATEX, figura 1.

Figura 1 – Fôrma tipo "cubeta" para laje nervurada.

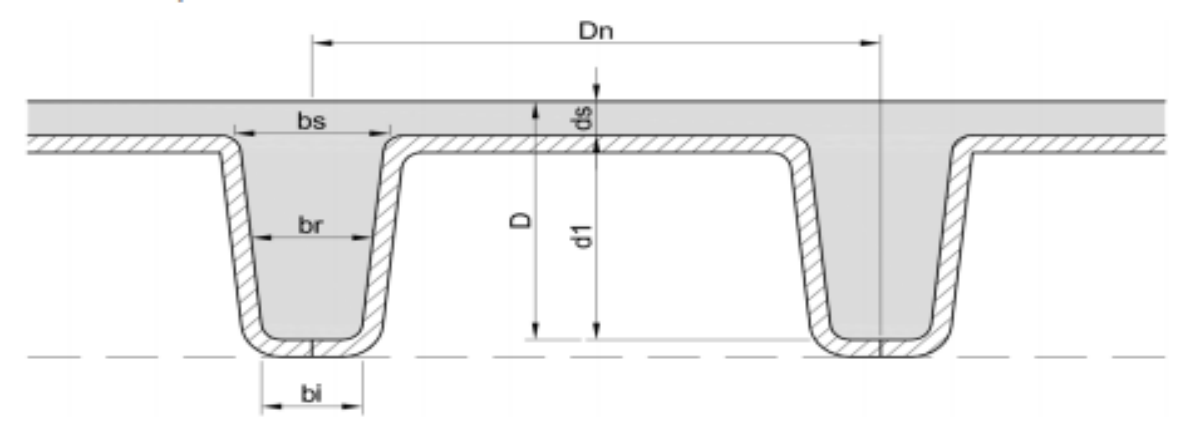

Fonte: ATEX do Brasil, Catálogo 2014

#### <span id="page-21-1"></span>**2.2.1 Laje Nervurada**

Lajes nervuradas são as lajes moldadas no local ou com nervuras prémoldadas, cuja zona de tração para momentos positivos esteja localizada nas nervuras entre as quais pode ser colocado material inerte (ABNT NBR 6118, 2014).

A utilização de lajes nervurada vem crescendo consideravelmente nos últimos anos, fazendo com que surja uma análise quanto a suas vantagens em relação a laje maciça que é até então a mais comum na construção brasileira. Segundo Tenório et al (2010) algumas vantagens da laje nervurada em relação a maciça são:

• Menor consumo de concreto e de aço.

• Menor índice de fôrmas, devido ao uso de elementos inertes, ou de fôrmas industrializadas.

• Maior facilidade na distribuição das cargas, pela possibilidade da colocação desejada das nervuras, através dos sistemas de fôrmas e cimbramentos para lajes nervuradas, com uso de cubetas plásticas, disponíveis no mercado.

• Menores deformações, devido a boa flexão a rigidez da laje.

• Obras mais limpas, por necessitarem de menos fôrmas.

(TENÓRIO et al, 2009)

Apesar da necessidade de gastos com as fôrmas para confecção da mesma, dependendo da quantidade de lajes deste tipo que será executada na obra, as fôrmas são reaproveitáveis fazendo com que valha a pena e ainda tenha economia. E se bem cuidada pelo setor de carpintaria do canteiros de obras, ela ainda pode ser destinada a outras construções da empresa. Além do fato de serem fôrmas de bastante durabilidade que evitam a eliminação de materiais no ambiente.

Em geral, as lajes nervuradas exigem o dobro de espessura h que seria necessária para lajes maciças. Entretanto, o peso próprio laje nervurada (e o consumo de concreto) é inferior a laje maciça, resultando em uma solução mais econômica para vãos acima de 8 m, aproximadamente (GODOY E ROHDEN, 2016 apud ARAÚRO, 2010).

Esse consumo inferior de materiais faz com que o engenheiro projetista opte pelo uso de lajes nervuradas com maior frequência para espaço como garagens, pátios e outros que venha a exigir uma menor carga solicitante, podendo assim economizar na quantidade de concreto que seria utilizada se fosse laje maciça.

Além do mais, o sistema de laje nervurada, como a da figura 2 que foi executada com cubetas, tem como aspecto fundamental a prática de reutilização dos materiais, sendo que as cubetas, guias e escoras são reutilizadas e tem o processo de desenforma acelerado, além disso, elimina a necessidade da utilização de madeiras na montagem das fôrmas (OTONI E ABI-ACKEL, 2015 apud FARIA, 2012). E sobre isso, tem-se consciência cada vez maior da importância de optar por alternativas que possam seguir pelo caminho da reutilização já este é um fator ambiental que deve e é estimulado pela sociedade num geral, através de órgãos regulamentadores e certificações de qualidade.

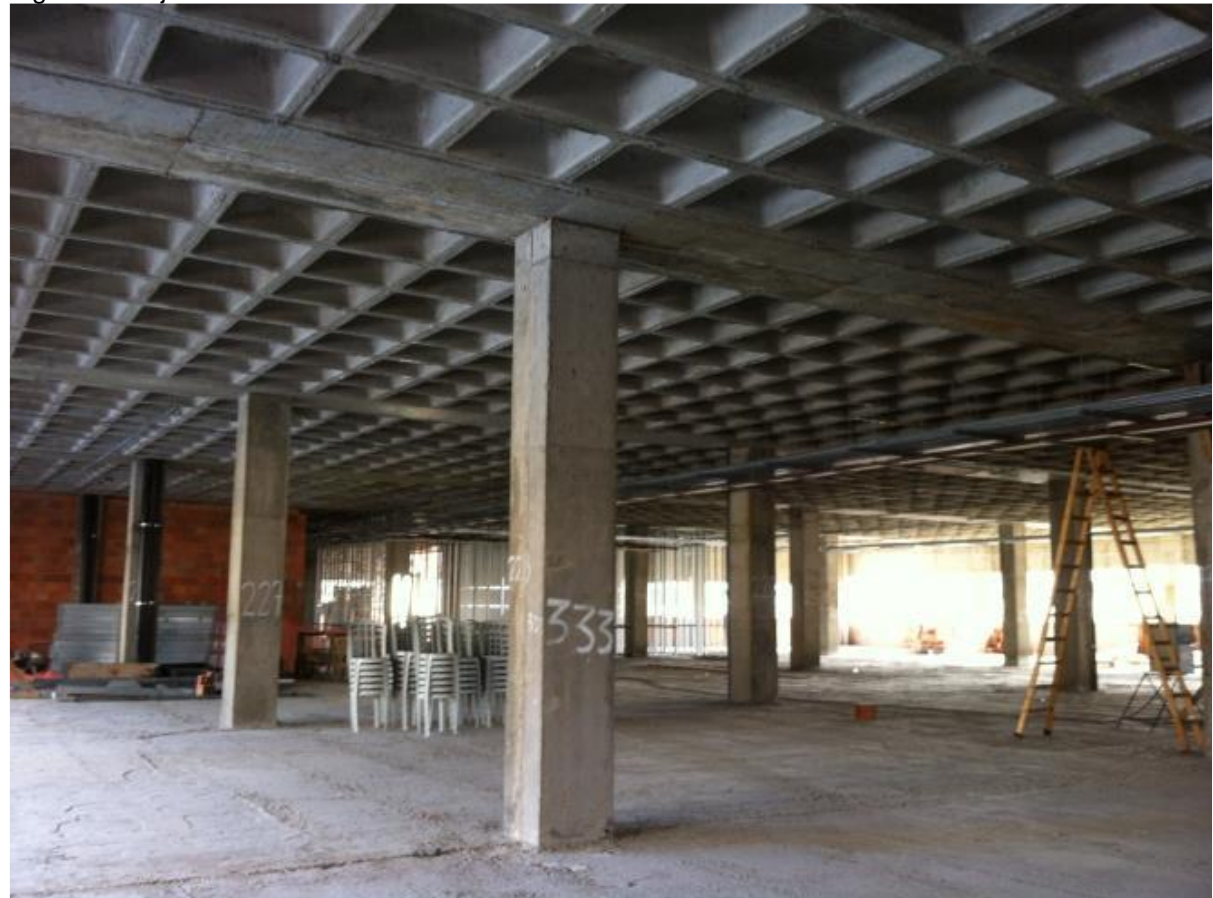

Figura 2 - Laje Nervurada executada com "cubetas".

Fonte: Godoy; Rohden (2016)

E no ponto de vista ambiental, o sistema de laje nervurada possibilita a redução na geração dos resíduos e no consumo de matérias-primas, se tornando um fator relevante na escolha do sistema estrutural (OTONI E ABI-ACKEL, 2015 apud BRASKEM, 2015).

A necessidade contínua de soluções arquitetônicas criativas que envolvesse também economicidade de forma eficiente está cada vez mais presente na construção moderna. Este quadro favoreceu o surgimento de sistemas estruturais com lajes nervuradas moldadas "in loco", pré-moldadas e/ou protendidas, dentre outras, que trouxeram diversas vantagens em relação às lajes maciças ( SOUZA et al, 2014).

## <span id="page-23-0"></span>2.3 FERRAMENTAS INFORMATIZADAS NA ENGENHARIA

Na era atual percebe-se cada vez mais a necessidade de conhecer e acompanhar o crescimento da informática em diversas áreas. Na engenharia especificamente, essas tecnologias vem contribuindo de forma crescente na realização de tarefas de forma eficaz, viabilizando um controle mais preciso e organizado do trabalho.

No decorrer dos anos, percebe-se, um incremento ainda maior no uso de recursos computacionais, tanto na formação do engenheiro quanto nas práticas laborais (REHFELDT et al, 2015). A busca por novas tecnologias avaliando formas de usa-la a favor da engenharia pode auxiliar no desenvolvimento da construção civil, nota-se que quanto mais qualificação tecnológica o estudante tem mais serão as chances dele se inserir no mercado de trabalho

Desde a graduação o futuro engenheiro e levado a perceber a importância de buscar o conhecimento e auxílio de softwares:

> Ao utilizar as ferramentas de *software* o aluno consegue colocar em prática o seu conhecimento. Em disciplinas puramente teóricas, o *software*  enriquece o aprendizado, pois permite o exercício dos conceitos vistos em sala. E disciplinas com parte prática é quase imprescindível, pois o uso d *software* geralmente viabiliza a simulação das experiências realizadas e a agilidade nos cálculos necessários em ambiente de laboratório (CABRAL et al, 2013, p. 8).

Observa-se que a relação projeto e tecnologia da informação foram intensificadas com a evolução da informática, ocorrida na segunda metade do século XX, que levou ao desenvolvimento de equipamentos e *softwares* cada vez mais eficientes (MACIEL ET AL, 2014).

> O setor da construção civil se beneficiou com este avanço, com a adoção das planilhas eletrônicas, que auxiliam na fase de planejamento e gerenciamento dos empreendimentos, bem como dos programas gráficos, que deram velocidade ao desenvolvimento dos diferentes projetos associados aos empreendimentos imobiliários, tais como projetos arquitetônicos, estruturais, de instalações, dentre outros (MACIEL et al, 2014 apud AYRES FILHO, 2009; FABRICIO, 2002).

A partir desse período de evolução cada vez mais se pode perceber diferentes usos para associa-la as fases de projetos de engenharias, desde o início do planejamento, passando pela execução, até a finalização e entrega de uma obra. É necessário buscar o conhecimento para fazer uso dele, e setor da construção civil é um dos que mais demonstra o quanto a tecnologia é fácil de ser usada para

qualquer área que se imaginar, mas sempre tendo o controle do homem para usa-la de forma responsável e positiva, garantindo benefícios para a sociedade.

#### <span id="page-25-0"></span>**2.3.1 Uso de dispositivo móvel na obra**

Por meio desses dispositivos é possível visualizar em tempo real informações atualizadas e precisas sobre a obra (ANDRADE et al, 2015). Para melhorar ainda mais a integração entre ferramenta informatizada e construção civil, o surgimento de softwares para dispositivo móveis tem sido de grande utilidade e traz muitos benefícios para o desenvolvimento de atividades na obra.

Uma forma relativamente barata de melhorar o fluxo da informação no canteiro de obras é através do uso de dispositivos móveis (smartphones e tablets) para a visualização das informações dos diferentes projetos( ANDRADE et al, 2015).

Através desse tipo de ferramenta, podem-se acompanhar os detalhes e normativas de determinado serviço no momento em que ele será executado, também podendo usa-la para análises mais precisas da forma de execução de determinada atividade assim como para controle da mesma.

# <span id="page-25-1"></span>2.4 TECNOLOGIAS DA INFORMAÇÃO NA CONSTRUÇÃO CIVIL E AS APLICAÇÕES MULTIPLATAFORMA

A indústria da construção ainda está bastante atrasada em relação a outros setores industriais no uso das novas tecnologias de informação e comunicação. A globalização e o novo panorama mundial, bem como o atual cenário nacional, desestatizado e com escassez de financiamento, requererem da construção civil urgente melhora de produtividade e competitividade. A inovação em seus produtos e processos, particularmente com a ajuda da Tecnologia da Informação (TI), pode conduzir o setor a trilhar novos rumos. (Nascimento e Santos, 2003).

O setor da construção civil sofre uma pressão constante do mercado consumidor de alcançar os resultados esperados e a satisfação do cliente. Assim sendo, a utilização da Tecnologia da Informação, em especial, de dispositivos móveis, vêm como facilitador e agregador de valor na maneira de se tratar tal problema. (Neto, Ruschel e Picchi, 2013).

A TI associada às tecnologias móveis pode reduzir os desperdícios citados na maioria dos trabalhos que tratam sobre a execução do projeto (Canteiro de Obras) e reduzir o tempo de construção, custos de má qualidade, operação e manutenção, acidentes de trabalho, desperdícios e promover a produtividade, troca de informações entre o escritório e o local de trabalho em tempo real e monitorar o plano de execução do produto (Projeto de Edificação). (Ceratto et al., 2014).

Em geral, observa-se que essas tecnologias são utilizadas por grandes construtoras e na maioria das vezes são desconhecidas para empresas de pequeno e médio porte. Além disso, são tecnologias que exigem um elevado investimento e focam principalmente aspectos gerenciais. (Ceratto et al., 2014).

Entende-se por multiplataforma, o programa, software ou aplicativo que pode funcionar em várias plataformas (dispositivos) diferentes: jogos multiplataforma (Dicio, 2019). Ou seja, seguindo essa estratégia de desenvolvimento, um mesmo aplicativo pode funcionar em dispositivos diferentes como notebook e celular, por exemplo, independente de sistemas operacionais.

Algumas das principais tecnologias utilizadas no desenvolvimento de aplicativos multiplataforma são Javascript (ECMA, 2019) e HTML5 (W3C, 2019). O principal ponto negativo da adoção dessas tecnologias é o baixo desempenho. Contudo, continuam sendo uma opção viável para desenvolvimento rápido e menos custoso de protótipos e aplicativos simples, uma vez que a deficiência só se torna altamente perceptível em aplicativos mais elaborados (Barguil, 2019).

## <span id="page-26-0"></span>**2.4.1 HTML5**

HTML (Hyper Text Markup Language, Linguagem de Marcação de Hipertexto) é uma linguagem de marcação utilizada para a criação de páginas Web. A linguagem descreve a estrutura de uma página Web e consiste em um grande conjunto de elementos. Cada um dos elementos indica ao Navegador Web como deve apresentar seu conteúdo. Os elementos são representados por marcadores, conhecidos como tags. As tags rotulam um trecho de conteúdo da página, tais como: títulos, parágrafos, tabelas, entre outros. Os navegadores não exibem a tag HTML,

mas apenas o conteúdo da página (ou documento) de acordo com as indicações do conjunto de tags.

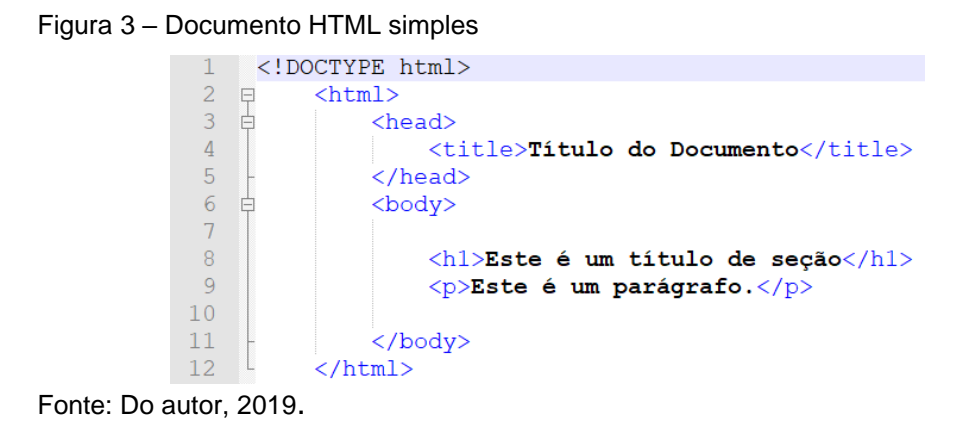

Na Figura 3 temos o exemplo de um documento HTML simples. O nome das tags são grafados em inglês, conforme o padrão da linguagem. A tag de declaração <!DOCTYPE html> define o documento como sendo HTML5. A tag <html> é o elemento raiz de uma página HTML. A tag <head> contêm as meta informações sobre o documento. A tag <title> especifica o título do documento. A tag <br/> <br/>cody> contêm todo o conteúdo visível do documento. A tag <h1> indica a presença de um conteúdo a ser interpretado como sendo do título de seção dentro do documento. A hierarquia desse grupo de tags vai de <h1> à <h5>, sendo que a cada número que avança é compreendido como um subnível do nível anterior. A tag <p> define um elemento do tipo parágrafo dentro do documento. As tags </body> e </html> indicam o fechamento de suas respectivas seções no documento. Mais informações sobre a especificação da linguagem pode ser obtida em (W3C, 2019).

A linguagem HTML passou por muitas alterações ao longo dos anos. O que possibilitou o desenvolvimento de uma gama de novas aplicações a cada reformulação. A tabela XX apresenta a evoluçao das versões da HTML.

# Tabela 1 – Evolução das versões da HTML

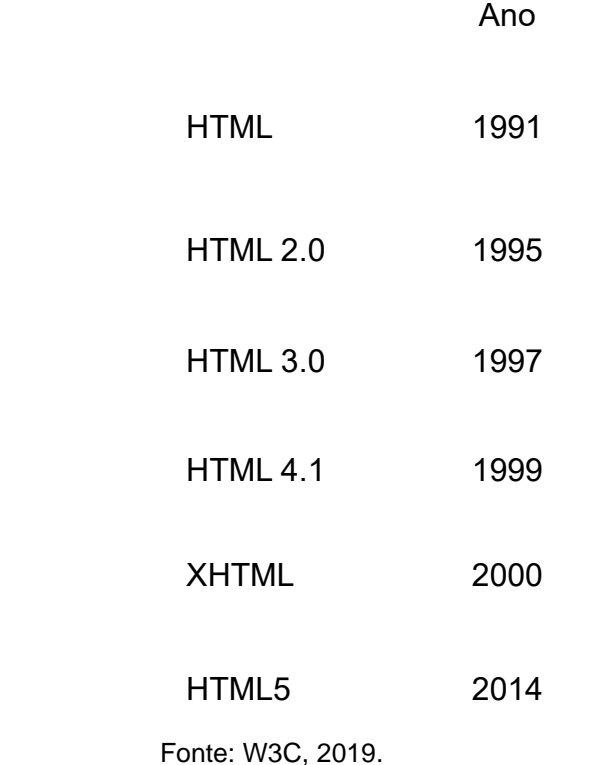

A versão atual, HTML5, trouxe uma série de avanços, tais como a inclusão de novos elementos semânticos, gráficos e multimídia. Com essa evolução o HTML5 ganhou preferência no desenvolvimento de aplicações multiplataforma. Em especial, quando utilizado em conjunto com a linguagem JavaScript, de modo a ampliar as possibilidades de aplicação e a qualidade da experiência de utilização do usuário.

## <span id="page-28-0"></span>**2.4.2 JavaScript**

O JavaScript é padronizado pela Ecma International (ECMA, 2019) para entregar uma linguagem de programação padronizada e internacional baseada em JavaScript. É uma linguagem de programação leve, interpretada, orientada a objetos e multiplataforma, conhecida como a linguagem de scripting para páginas Web (Mozilla, 2019a). Dentro de um ambiente hospedeiro (por exemplo, um navegador web) o JavaScript pode ser utilizado para construir uma aplicação que se conecte aos objetos deste ambiente para prover um controle programático sobre eles.

Para acessar uma tag HTML o JavaScript utiliza um padrão conhecido como DOM (Document Object Model, Modelo de Objeto de Documento). A especificação

ECMAScript não descreve o DOM, que é padronizado pelo World Wide Web Consortium (W3C, 2019).

JavaScript tem uma biblioteca de objetos padrão, como: Array, Date, e Math, e um conjunto de elementos que formam o núcleo da linguagem (operadores, estruturas de controle e declarações). O núcleo possui elementos que podem atuar tanto no lado cliente quanto no lado servidor:

O lado cliente do JavaScript fornece objetos para controlar um navegador web e acessar o conteúdo de documentos HTML via DOM. Por exemplo, permitem que uma aplicação coloque elementos em um formulário HTML e responda a eventos do usuário, como cliques do mouse, entrada de formulário e de navegação da página (Mozilla, 2019b).

O lado servidor do JavaScript fornece objetos relevantes à execução do JavaScript em um servidor. Por exemplo, permitem que uma aplicação comuniquese com um banco de dados, garantindo a persistência de informações de uma chamada para a outra da aplicação, ou executar manipulações de arquivos em um servidor (Mozilla, 2019b).

> JavaScript pode funcionar tanto como uma linguagem procedural como uma linguagem orientada a objetos. Objetos são criados programaticamente em JavaScript, onde métodos e propriedades são anexados a objetos vazios em tempo de execução, ao invés das definições sintáticas de classe normalmente encontradas em linguagens compiladas como C++ e Java. Assim que um objeto é construído, ele pode ser usado como um esquema (ou protótipo) para se criar objetos similares. (Mozilla, 2019a).

## <span id="page-30-0"></span>**3 METODOLOGIA**

Este trabalho foi feito utilizando uma metodologia de abordagem qualiquantitativa, de modo a desenvolver uma pesquisa aplicada com objetivo descritivo. Realizada utilizando método empírico, com uso de procedimentos de exploração bibliográfica e pesquisa-ação realizada em campo. Este capítulo descreve a cerca dos procedimentos, local e as abordagens utilizadas para a realização da comparação do cálculo de volume do concreto para laje nervurada.

## <span id="page-30-1"></span>3.1 OBJETO DE ESTUDO

O trabalho desenvolvido tem como objeto de estudo uma comparação entre dois tipos de abordagens para a realização do cálculo de volume de concreto de um tipo de laje na obra. O primeiro de forma manual, como já é realizado hoje no local, e o segundo utilizando uma ferramenta informatizada criada para cálculo de volume de concreto para lajes. As observações e coleta de dados firam realizadas em campo, numa empresa de grande porte na cidade de Palmas-TO que prefere não ser identificada.

O fluxograma na figura 4 a seguir mostra as etapas para a realização deste trabalho:

Figura 4. Fluxograma das etapas desenvolvimento do trabalho.

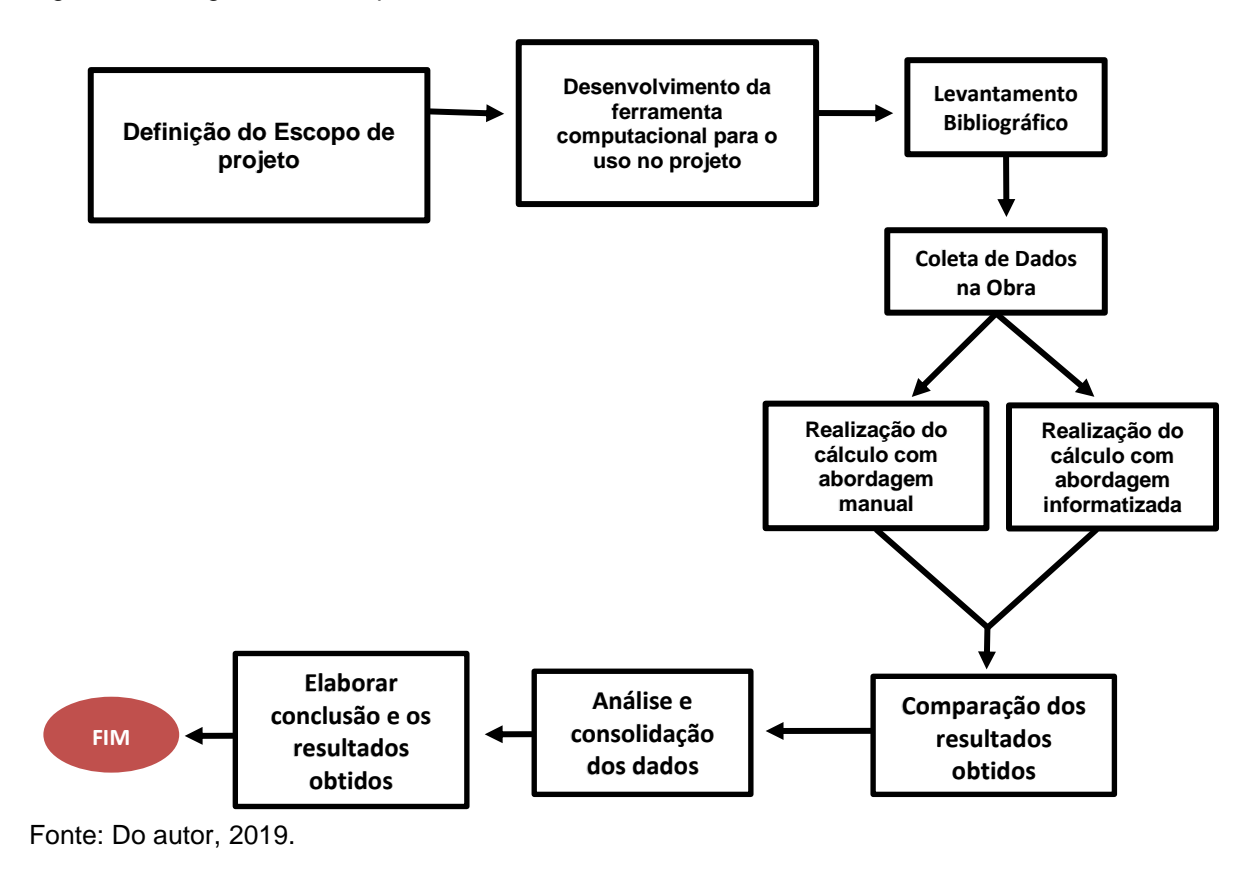

## <span id="page-31-0"></span>3.2 ESTRUTURA ESTUDADA

Foi analisado o volume de concreto para a concretagem de lajes nervuradas executadas com cubetas nesta obra. Utilizando um total de 10 amostras de trecho de laje para se realizar o comparativo neste trabalho. Essas lajes foram determinadas de forma aleatória, conforme o responsável técnico determinou em cronograma a ordem para realização das mesmas. A maioria das concretagem são compostas por um trecho com grande extensão, com lajes e vigas engastadas entre elas.

Essas lajes foram executadas conforme determinado em projeto, e só estiveram liberadas para concretagem após confecção das fôrmas, colocação e conferência da armadura. Depois disso o responsável técnico conferiu se estava tudo segundo o planejado, e estando as lajes foram liberadas para concretagem.

## <span id="page-32-0"></span>**3.2.1 Cubetas**

As fôrmas para cubeta determinada em projeto são da marca ATEX, bidirecional, tipo Atex 600x180. A figura 5 mostra as suas características específicas:

Figura 5 - Características específicas da cubeta ATEX 600

## Atex 600

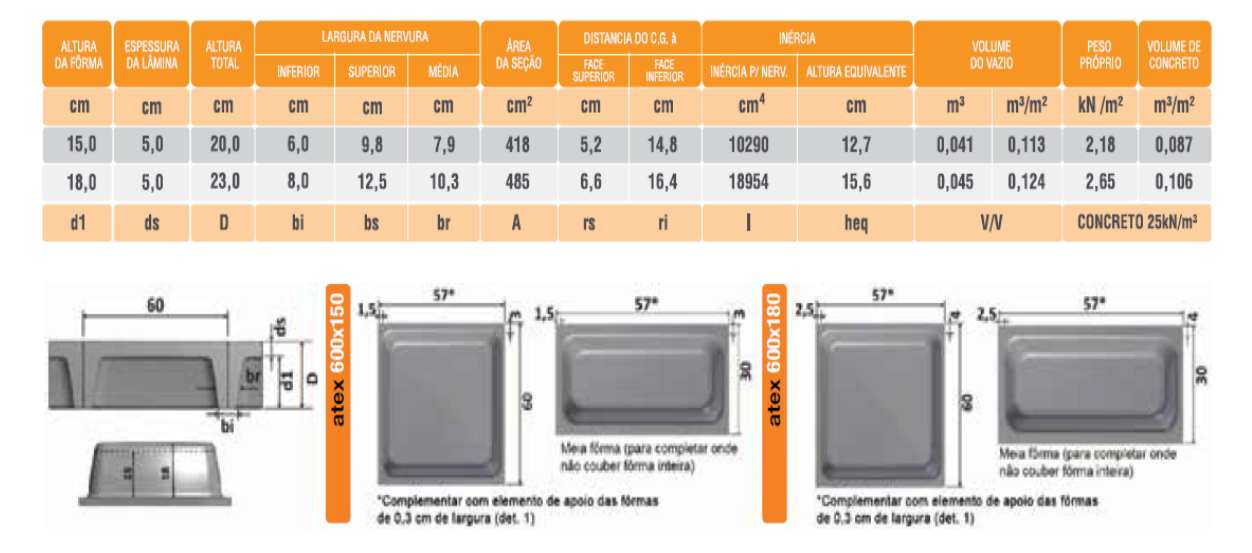

Fonte: ATEX BRASIL, 2019

## <span id="page-32-1"></span>3.3 VOLUME DE CONCRETO

No cálculo do volume de concreto para esse pano de laje foi levado em conta além dos trechos de laje nervurada, também as vigas entre a elas.

Para este tipo de laje determina-se o volume ocupado pelas fôrmas. Pelo catálogo podemos determinar o volume que cada uma ocupa, porém na obra existem algumas pequenas variações devido à execução da estrutura de fôrmas antes da concretagem. Então logo após o termino dessa fase foi realizada a medição para determinação das medidas e espaçamentos entre laje, vigas e demais elementos que a compõe para em seguida se calcular o volume de concreto utilizado.

#### <span id="page-33-0"></span>**3.3.1 Abordagem Manual de Cálculo**

No cálculo do volume de concreto de forma manual, mediu-se todo o trecho após a execução das fôrmas separando-a em partes, sendo estas pequenas ou grandes vigas e área de laje.

Para as vigas o cálculo do volume usado é simples, já que as mesmas tem a forma de um paralelepípedo retangular comum como a figura 6 demonstra, então para o cálculo a fórmula é:

Volume **=** largura **x** comprimento **x** altura  $V = a \times b \times c$ 

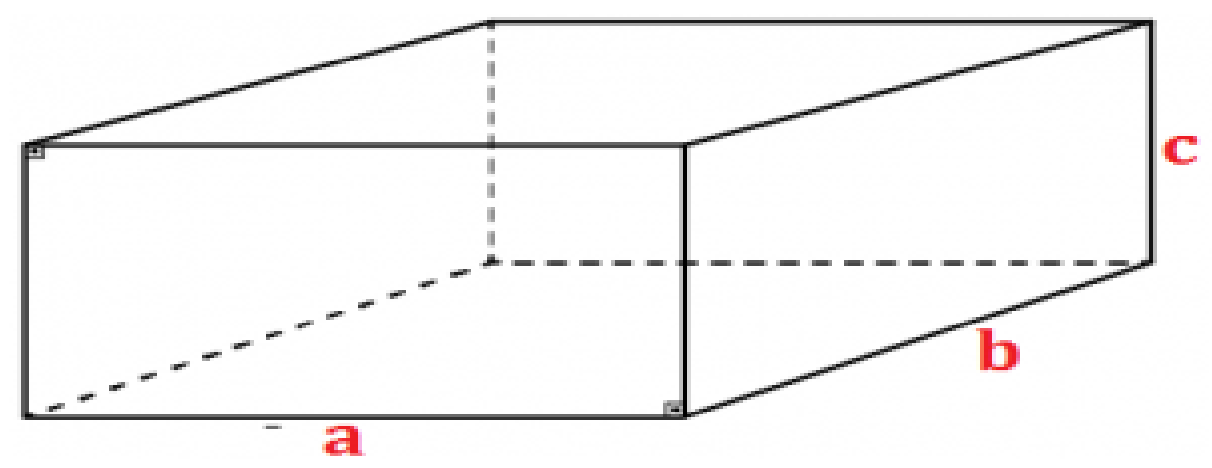

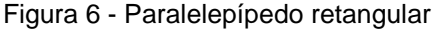

Fonte: Google, 2019

Já para o volume da laje, calculou-se a faixa inteira como um paralelepípedo retangular, sendo que a altura foi até o cobrimento determinado em projeto, e em seguida subtraiu-se a quantidade de cubetas na área, multiplicadas pelo volume da mesma, então fica da seguinte forma:

Volume Laje nervurada **=** ( comp. **X** larg. **X** alt.) **–** (nº de cubetas g **x** volume da cubeta)

O volume do vazio ocupado pela fôrma das cubetas utilizadas é de 0,045 m<sup>3</sup>, como demostrada na tabela da figura 5.

## <span id="page-34-0"></span>**3.3.2 Abordagem Informatizada de Cálculo**

<span id="page-34-1"></span>3.3.2.1 Desenvolvimento do programa computacional de cálculo

A ferramenta computacional desenvolvida nesse trabalho é um aplicativo multiplataforma construído com base em linguagens HTML5 e JavaScript. Com isso o aplicativo pode ser acessado de qualquer smartphone ou computador, através de um navegador web. O foco do desenvolvimento foi específico na funcionalidade de cálculo de volume de concreto de laje nervurada utilizando cubetas, desconsiderando maiores esforços para estruturação de uma interface com elementos que possibilitassem a otimização do processo.

A Figura 7 apresenta o código utilizado na estruturação das meta informações do documento principal da aplicação.

Figura 7 – Código das meta informações

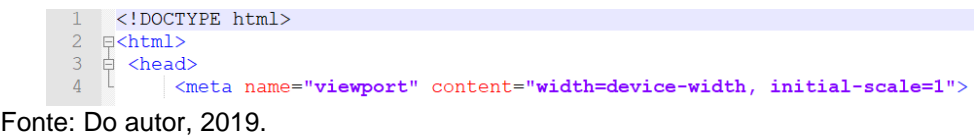

A linha 1 apresenta tag de declaração, que define o documento como sendo estruturado de acordo com o padrão HTML5. A linha 4 indica que o conteúdo da página deve ser ajustado de acordo com a dimensão de tela disponível no dispositivo. Isso possibilita o ajuste automático do conteúdo a dispositivos de diferentes dimensões de tela.

Figura 8 – Código HTML5

```
50 \times/head>
51 自 <br/> <br/> <br/> <br/> <br/> <br/> <br/> <br/> <br/> <br/> <br/> <br/> <br/> <br/> <br/> <br/> <br/> <br/> <br/> <br/> <br/> <br/><br/> <br/> <br/> <br/> <br/><br/> <br/> <br/> <br/> <br/> <br/> <br/> <br/>\label{eq:1}<hl>Cálculo Volume Concreto Laie Nervurada</hl>
52<sub>1</sub>5354
                  Otd. Cubetas:
                   ................<br><input type="number" id="Qtd cubetas"><br><br>
55
                  Volume Cubeta:
56
                  <input type="number" id="Vol cubeta"><br>>
57
58
59
                  Lista Elementos:<br>
60 P<br>61<ul id="Elementos">
                   \langle \text{ul}\rangle62
                  Elemento:
                  <input type="text" id="Elemento" inputmode="tel">
63
64
                  65
                   \langle br \rangle \langle br \rangle66
                  Volume Concreto:
67
                  <input type="number" id="Vol concreto" readonly>
68
                  <button onclick="calcular()">Calcular</button>
69
70
                  \langle br \rangle \langle br \rangle \langle br \rangle<button onclick="limpar()">Limpar</button>
7172\frac{73}{74} </hody>
```
Fonte: Do autor, 2019.

A Figura 8 apresenta o código HTML5 que descreve a estrutura do conteúdo do documento principal da aplicação. Nas linhas 55 e 57 são criadas as caixas de texto (tag <input>) que receberão as informações referentes as quantidades de cubetas e ao volume de cada cubeta, respectivamente. Ambas as caixas de texto estão marcadas para receberem dados do tipo numérico. Na linha 60 é criada uma lista desordenada de elementos (tag <ul>). Utilizando a linguagem JavaScript essa tag será manipulada em tempo de execução para receber cada um dos elementos da laje que será calculada, através do padrão DOM.

Na linha 63 é criada a caixa de texto (tag <input>) que receberá as informações de cada um dos elementos da laje. O atributo "inputmode" desse elemento foi definido com valor "tel". Com isso, em dispositivos móveis, como os smartphones, será exibido o teclado padrão para chamadas telefônicas quando o usuário estiver inserindo as informações. Isso foi feito para reduzir a quantidade de botões exibidos no teclado e proporcionar maior agilidade na inserção das informações, bem como minimizar erros de digitação.

Na linha 64 é criado um botão (tag <button>) que tem como função possibilitar ao usuário adicionar as informações do elemento de laje fornecido na caixa de texto, no conjunto de elementos existente na lista de elementos. O atributo "onclick" do botão recebeu o valor "adicionar()", indicando o nome da função JavaScript a ser executada quando o botão for clicado pelo usuário.

Na linha 67 é criada uma caixa de texto (tag <input) que receberá o resultado do cálculo do volume de concreto necessário para o conjunto de elementos da laje. A tag recebeu o atributo "readonly" indicando que ela é apenas para leitura. Não permitindo a entrada de informações pelo usuário.

Na linha 68 é criado um botão (tag <button>) que tem como função realizar o cálculo do volume de concreto necessário para o conjunto de elementos da laje. O atributo "onclick" recebeu o valor "calcular()", indicando o nome da função JavaScript a ser executada quando o botão for clicado pelo usuário.

Na linha 71 é criado um botão (tag <button>) que tem como função excluir todas as informações presentes na lista de elementos e demais caixas de texto da interface. O atributo "onclick" recebeu o valor "limpar()", indicando a função JavaScript a ser executada quando o botão for clicado pelo usuário. Esse botão pode ser acionado em caso de detecção de erro na inclusão de elementos de laje na lista de elementos.

```
Figura 9 - Código Javascript<br>Figura <script_language="javascript">
                function adicionar() {
 \mathcal{R}var p = document.getElementById('Elementos');<br>var li = document.createElement('li');
 \alpha10^-11li.innerHTML = document.getElementById('Elemento').value;
12\,p.appendChild(li);
13\,document.getElementById('Elemento').value = "";
14
               \ddot{\phantom{1}}1.5
16
    一白
               function calcular() {
17var volume_concreto = 0;
18\,var volume cubetas = 0;
                       var elementos = document.getElementById('Elementos');
19
20var filhos = elementos.childNodes;
                       for( i = 0; i < filhos.length; i++ ) {
21\bf{22}if( filhos[i].tagName == 'LI' ) {
23
                           var res = filhos[i].textContent.split("");
24volume concreto += (parseFloat(res[0]) * parseFloat(res[1]) * parseFloat(res[2]));
25
                         \mathbf{A}26\mathbf{A}27
28var qtd cubetas = parseFloat (document.getElementById('Qtd cubetas').value);
29var vol cubeta = parseFloat (document.getElementById('Vol cubeta').value);
30^{\circ}31volume_cubetas = qtd_cubetas * vol_cubeta;
32
                       volume concreto = volume concreto = volume cubetas;
33
34
                       document.getElementById('Vol concreto').value = volume concreto;
35
                Ï
36
37
    Ŕ
               function limpar() {
38
                      document.getElementById('Qtd cubetas').value = "";
                      document.getElementById('Vol_cubetas').value = "";<br>document.getElementById('Vol_cubeta').value = "";
39
40\,4\,1var p = document.getElementById('Elements');42var filhos = p.childNodes;
43 \quad \stackrel{\perp}{\phantom{}}for( i = filhos.length - 1; i >= 0; i-- ) {
4\,4if( filhos[i].tagName == 'LI' ) {
45
                           p.removeChild(filhos[i]);
46
                         \overline{1}47
                       \overline{\mathbf{r}}48\lambda
```
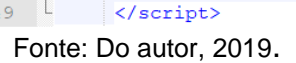

49

A Figura 9 apresenta o código JavaScript utilizado no documento principal do aplicativo construído neste trabalho. Foram construídas três funções: adicionar, calcular e limpar. Cada uma associada a um botão específico na interface, através da codificação HTML5. Os objetos HTML5 são manipulados em tempo de execução utilizando o padrão DOM, conforme pode ser observado, por exemplo, na linha 9. A instrução "document.getElementById('Elementos')", possibilita a manipulação do conteúdo do objeto identificado como "Elementos", que representa a lista de elementos da laje a ser calculada. Através dessa instrução é possível adicionar novos elementos a essa lista (linha 11), bem como acessar o conteúdo de cada um dos elementos da lista (linhas 20 a 26) ou mesmo excluir cada um desses elementos (linhas 42 a 47).

#### <span id="page-38-0"></span>3.3.2.2 Utilização do programa computacional de cálculo

Insere-se então de um por um os elementos e suas medidas, pois a maioria dos trechos de lajes são compostos por mais de uma unidade de lajes e vigas. No programa informa-se o volume que cada cubeta do tipo que foi utilizada ocupa, e a quantidade delas no trecho de laje. Utilizou-se as medidas das lajes após a montagem das fôrmas *in loco* (largura, comprimento e altura), as mesmas encontradas para realização do cálculo manual. Também adiciona-se cada elemento de viga através de suas respectivas dimensões. A partir destas informações o aplicativo gerará o volume de concreto necessário para a concretagem desse trecho.

## <span id="page-38-1"></span>3.4 COMPARATIVO E ANÁLISE DOS RESUTADOS

A partir do cálculo realizado com as duas abordagens, foi realizada comparações entre ambas em relação aos processos para se obter os resultados, como tempo, passo a passo, e então analisado os fatores de uso de cada uma, focando especialmente na otimização dessa etapa na obra. O esquema da figura 10 demonstra como está etapa foi seguida para geração dos resultados.

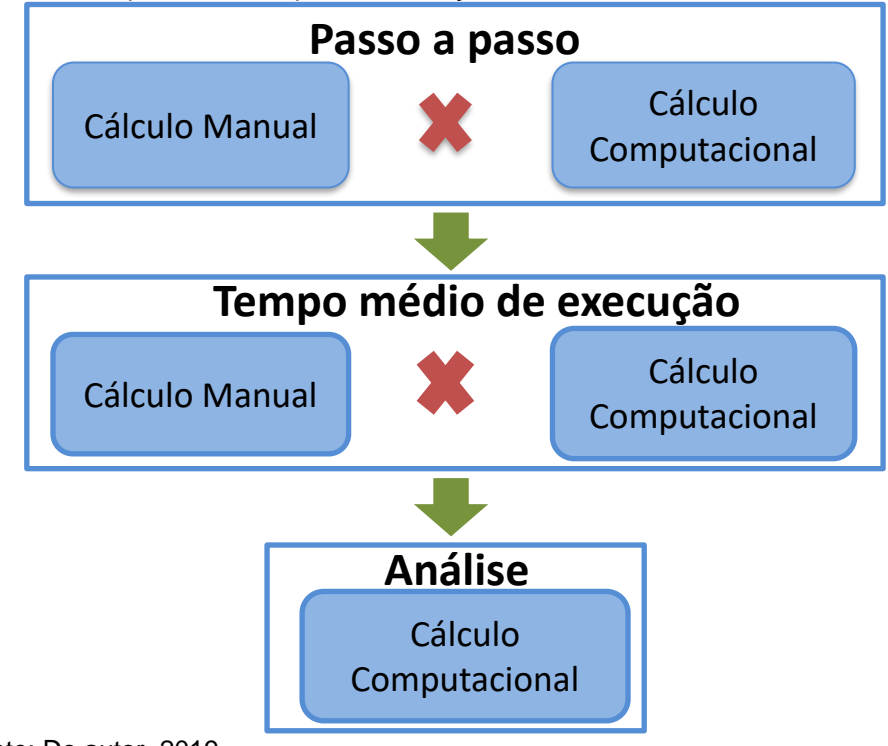

Figura 10. Esquema das etapas de execução

Fonte: Do autor, 2019.

Foram utilizadas 10 amostras de trecho de laje e na tabela 2 contém quais os elementos e quantidades deles compõem cada amostra.

| <b>Amostras de Laje</b> |                                |             |                |              |
|-------------------------|--------------------------------|-------------|----------------|--------------|
| <b>Trecho</b>           | Número de Elementos (unidades) |             |                |              |
|                         | Laje Nervurada                 | Laje Maciça | <b>Cubetas</b> | <b>Vigas</b> |
| 1                       | 2                              |             | 165            | 5            |
| $\mathbf{2}$            | 3                              |             | 250            | 5            |
| 3                       | 3                              |             | 222,5          | 5            |
| 4                       | 8                              | 6           | 512,5          | 17           |
| 5                       | 8                              |             | 408            | 8            |
| 6                       | 8                              |             | 514            | 8            |
|                         | 15                             |             | 374            | 10           |
| 8                       | 12                             |             | 952            | 14           |
| 9                       | 19                             |             | 1128           | 11           |
| 10                      | 19                             |             | 722,5          | 24           |

Tabela 2 - Amostras de laje

Fonte: Do autor, 2019.

## <span id="page-40-0"></span>**4 RESULTADOS E DISCUSSÕES**

## <span id="page-40-1"></span>4.1 ANÁLISES DO PASSO A PASSO DE CADA CÁLCULO

Ao realizar os processos de cálculo, analisou-se o passo a passo de cada processo, e as possíveis dificuldades e fatores que poderiam influenciar a execução de cada um.

### <span id="page-40-2"></span>**4.1.1 Cálculo Manual**

Para realização do cálculo de maneira manual foi executado o seguinte passo a passo:

- Passo 1: Coleta de informações: levantamento dos dados de cada trecho de laje como o número de elementos, a medida de cada elemento, quantidade de cubetas usadas e o volume ocupado pelo tipo de cubeta usada.

- Passo 2: O cálculo de volume do concreto onde usou-se o auxílio de calculadora científica comum, calculou-se cada elemento de um por um e anotou os resultados, somou-se esse total e dele foi subtraído o volume ocupado pelas cubetas (quantidade de cubetas x volume da peça). Sendo que este passo foi cronometrado do início ao fim para cada trecho.

- Passo 3: Foi feito um novo cálculo como forma de revisão para garantir o resultado. A partir do resultado desta etapa têm-se duas hipóteses:

- Hipótese 1: O resultado converge com o primeiro cálculo, então é entendido que o valor encontrado está correto.

- Hipótese 2: O resultado diverge do primeiro cálculo, então ele deve ser refeito até que sejam encontrados dois valores iguais, só assim tem-se confiança em anotá-lo.

A figura 11 demonstra o esquema explicado no passo a passo:

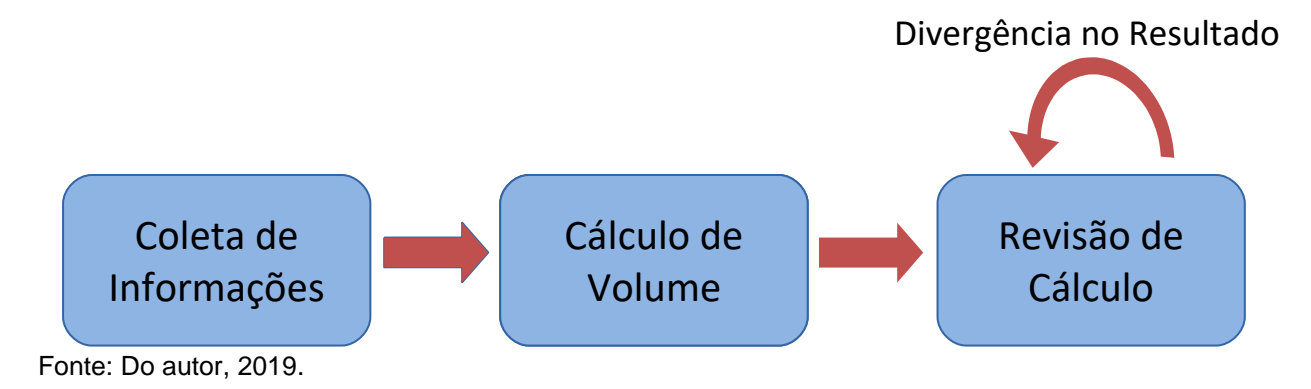

Figura 11. Esquema passo a passo do cálculo manual

### <span id="page-41-0"></span>**4.1.2 Cálculo Computacional**

Na realização do cálculo de volume através do cálculo computacional foram realizados os seguintes passos:

- Passo 1: O primeiro passo do cálculo computacional foi a coleta de informações onde levantou-se os dados de cada trecho de laje como o número de elemento, a medida de cada elemento, a quantidade de cubetas usadas e o volume ocupado por esse tipo de cubeta.

- Passo 2: No segundo passo foi realizada a entrada de dados no programa, figura 13, inserindo-se cada um na sua caixa correspondente, adicionado de um por um as medidas dos elementos que compunham o trecho de laje e conferido se foram digitados de maneira correta, então solicitou-se a partir do botão "calcular" que a ferramenta executasse a ação figura 14, e o resultado gerado automaticamente como mostra a figura 15. Sendo que este passo foi cronometrado do início ao fim para cada trecho. Ainda dentro desta etapa foi feita a revisão na entrada de dados, quando estiveram corretos anoutou-se os resultados, mas se constatado algum erro de digitação nesses valores, essa etapa deve ser repetida, garantindo assim um resultado correto.

O esquema da figura 12 demonstra o que foi explicado:

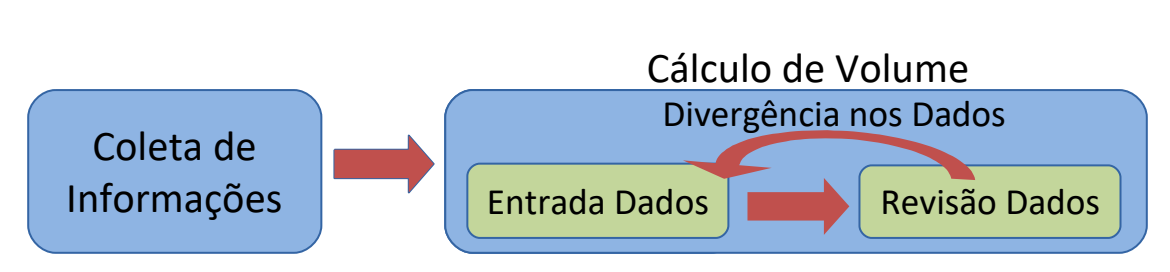

Figura 12. Esquema passo a passo do cálculo computacional

Sendo que os resultados são gerados na mesma unidade das medidas que foram inseridos, nesse caso usadas em metro e o resultado em metro cúbico.

Figura 13. Passo 1: Inserção e conferência dos dados na ferramenta de cálculo

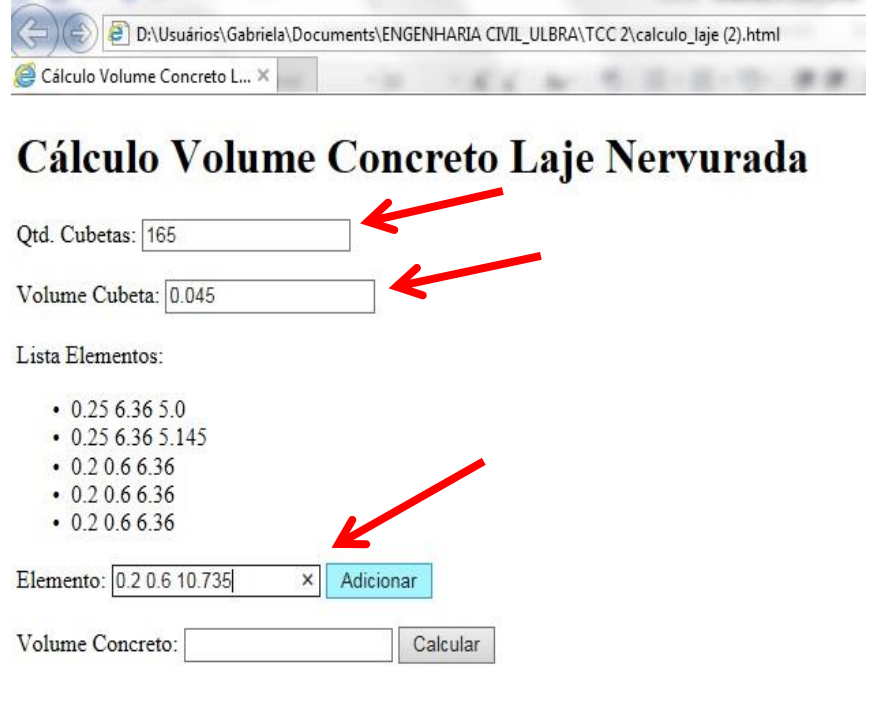

Fonte: Do autor, 2019.

Limpar

Fonte: Do autor, 2019.

Figura 14. Passo 2: Executar a ação "calcular

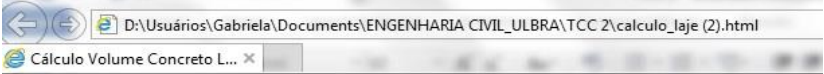

# Cálculo Volume Concreto Laje Nervurada

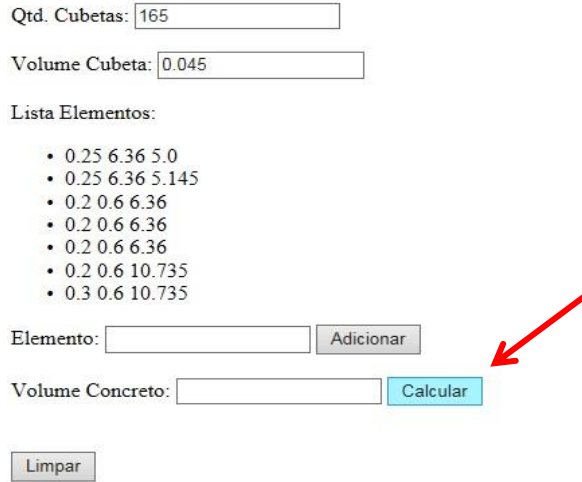

Fonte: Do autor, 2019.

Figura 15. Resultado gerado pela ferramenta

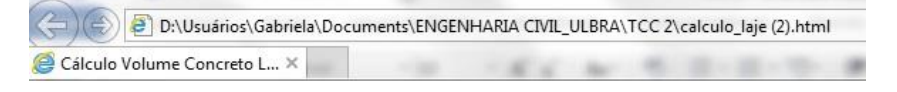

# Cálculo Volume Concreto Laje Nervurada

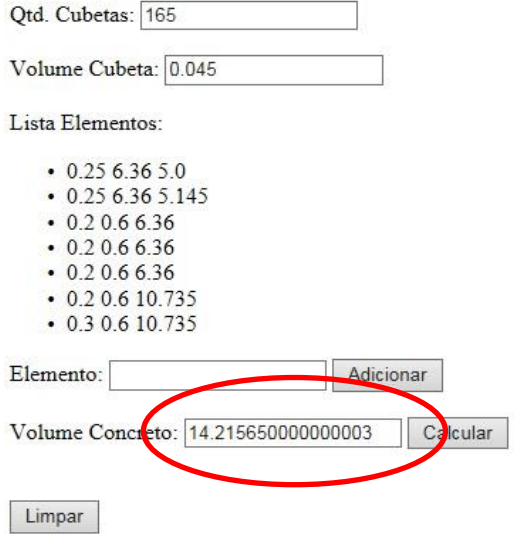

Fonte: Do autor, 2019.

Nessa abordagem somente foi inserido os dados nos respectivos campos onde foram solicitados, e conferido se a entrada foi realizada de maneira correta, pois o cálculo em si é executado pela ferramenta. O que torna a abordagem menos passível de erro humano, e por tanto mais prática e simples de ser feita.

## <span id="page-44-0"></span>4.2 TEMPO MÉDIO DE CÁLCULO

Para obtenção do tempo necessário para a realização de cada cálculo de volume de concreto dos trechos de laje, a execução foi cronometrada e o resultado foi anotado em minutos. Foi levado em conta um cenário que seria o "ideal", onde somente o primeiro cálculo e um segundo como revisão e confirmação do resultado na etapa manual seriam suficientes, e na etapa computacional somente necessário o primeiro cálculo e a revisão confirmando a entrada de dados sem erros. O gráfico da figura 16 compara os tempos para este cenário, sendo que este fator para cálculo usando a ferramenta computacional equivale em torno de 33% do tempo para a realização do mesmo cálculo de forma manual.

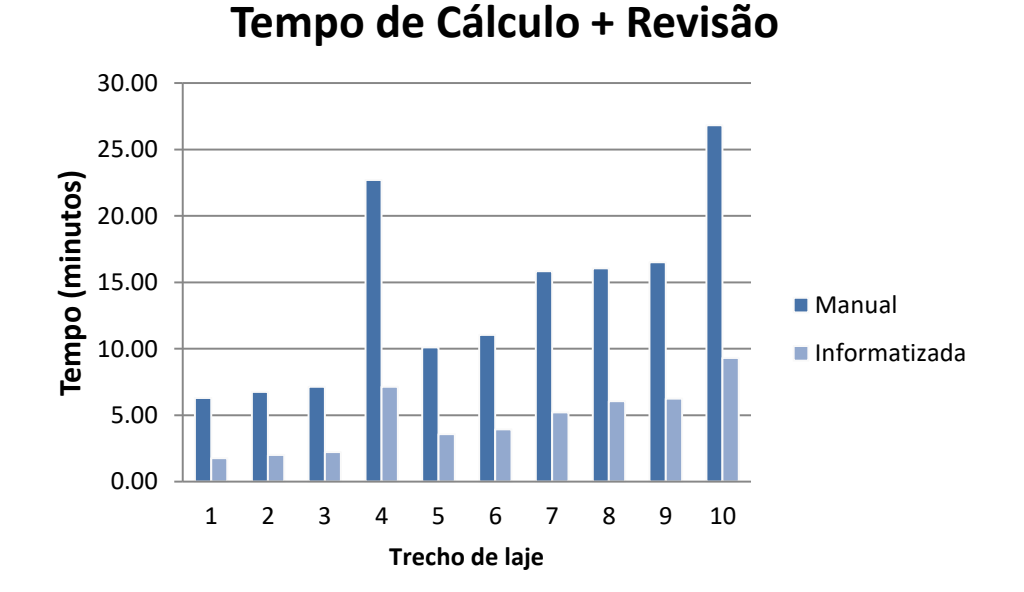

Figura 16. Tempo de Cálculo e Revisão

Levado em conta um segundo cenário onde o resultado do cálculo manual não é confirmado na etapa de revisão e no cálculo usando a ferramenta informatizada aconteça um erro na entrada de dados, já que essa execução leva em

Fonte: Do autor, 2019

conta fatores relacionados a quem o está realizando e desta forma está mais sujeita a erros que para serem reparados exigem um novo cálculo de todo o trecho, então essa diferença de tempo de uma abordagem para outra cai um pouco, e o tempo de uso do programa computacional fica em torno de 45% em relação ao outro método, ou seja, menos que a metade necessário para o outro.

Essa diferença é demonstrada no gráfico da figura 17.

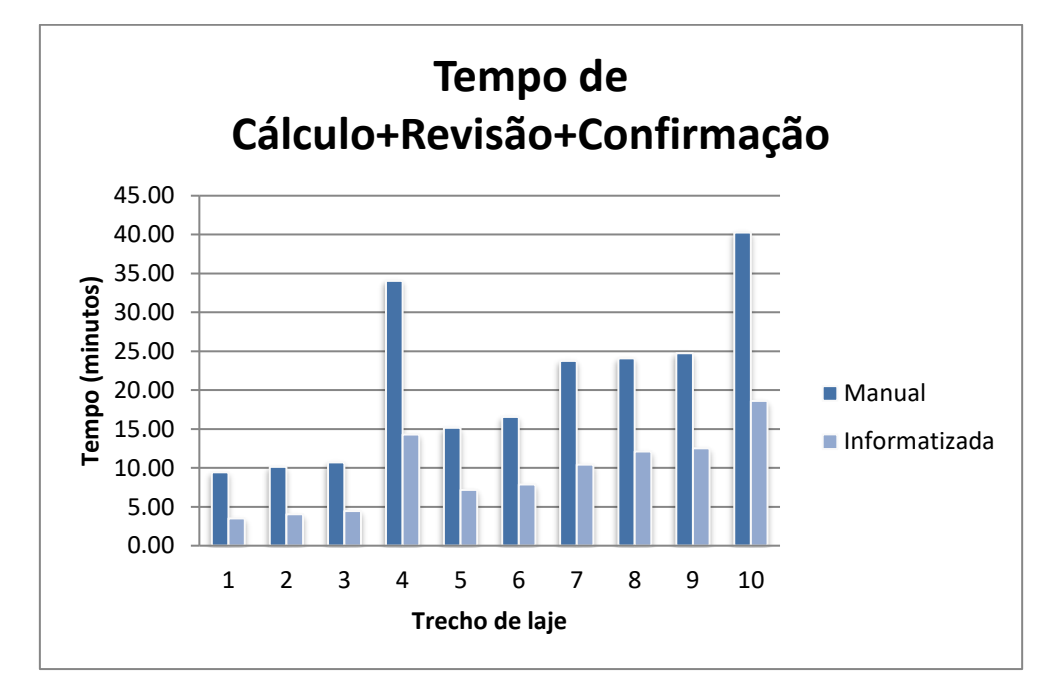

Figura 17. Tempo de cálculo, revisão e confirmação.

No segundo cenário o tempo do cálculo manual aumenta 50% em relação ao primeiro cenário, já pelo método computacional ele cresce 100%. Isso ocorre porque no modo manual para o primeiro cenário o tempo é maior, já que leva-se em consideração as duas etapas (cálculo e revisão), já no computacional isso não é necessário porque a inserção de dados ocorre uma única vez e na revisão será apenas conferido que a entrada foi feita de maneira correta.

Para o segundo cenário seria necessário refazer somente a etapa de revisão no modo manual. Já no cálculo computacional há necessidade de execução de toda a segunda etapa (entrada e revisão de dados). Essa necessidade se deve do fato de que a interface elaborada para a ferramenta informatizada não foi dotada de características que possibilitem um processo de edição/revisão mais ágil.

Fonte: Do autor, 2019

Contudo essa foi uma decisão adotada neste trabalho para que não fosse gerada uma vantagem no cálculo computacional sobre a forma manual de cálculo, já que o intuito do trabalho é comparar esses métodos para observar se o uso de uma ferramenta computacional de modo simplificado já poderia contribuir na otimização deste processo.

## <span id="page-46-0"></span>4.2 ANÁLISE DA INFORMATIZAÇÃO

O cálculo computacional demostrou algumas vantagens em relação a praticidade do seu uso, já que o mesmo pôde ser usado tanto em computador (pc, notebook) quanto em dispositivo móvel (celular, tablets) com acesso a internet, figura 18*.* Portanto quando necessário à obtenção de resultados rápidos no canteiro de obra, as medidas retiradas no trecho a ser calculado podem ser inseridas diretamente no programa e o volume do mesmo gerado em questão de instantes.

Outra observação foi quanto à simplicidade de manipular a ferramenta, de fácil uso a qualquer pessoa que necessitar do seu auxílio, de forma rápida otimizando o tempo para a realização de outras tarefas necessárias para o início da concretagem.

Essa otimização ficou explícita quando se analisa as etapas no processo para cada tipo de abordagem. O uso da ferramenta informatizada exige menos passos para se chegar num resultado final e gera maior confiança já que não há a necessidade de ficar sendo refeita por possibilidade de erro como o cálculo manual.

Figura 18. Acesso a ferramenta de cálculo através de dispositivo móvel

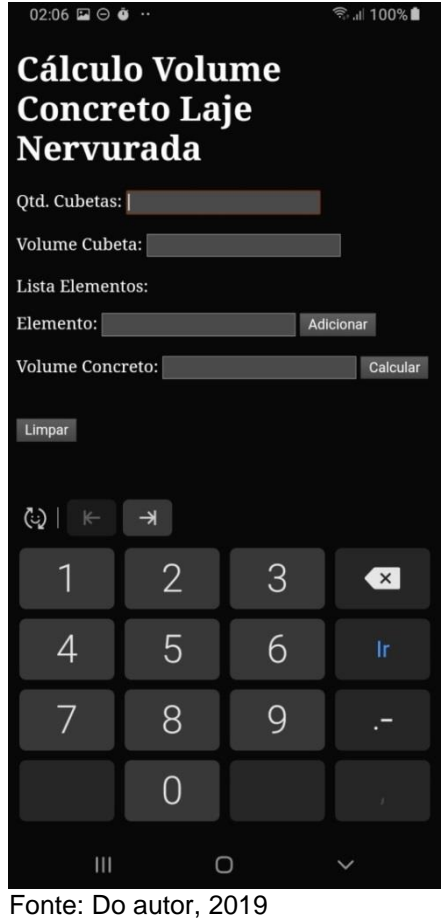

## <span id="page-48-0"></span>**5 CONCLUSÃO**

O trabalho buscou demonstrar através de comparações entre os dois métodos de cálculo, as vantagens de usar a tecnologia em prol da otimização de tarefas na obra, neste caso a determinação de volume de concreto para execução de laje nervurada. A princípio foram determinados objetivos em relação aos resultados de volume calculados pelas duas abordagens, porém percebeu-se que não houve diferença no resultado gerado por eles, e isso de fato é algo positivo, pois garante que ambos foram executados de maneira correta.

Então ao decorrer deste estudo, ficou claro a necessidade de uma avaliação em relação aos processos em cada um dos cálculos, o passo a passo e as características identificadas em seu desenvolvimento. A análise do passo a passo de cada tipo demonstra que o uso da informatização é mais prática de ser executada já que a ferramenta foi programada para executar os cálculos, havendo somente a necessidade da inserção dos dados.

Outra análise foi em relação ao tempo médio gasto para a realização desta tarefa usando os diferentes tipos de cálculo, onde ficou claro que o computacional é mais rápido em relação a manual. Num primeiro cenário, dito "ideal" para confirmação dos resultados o cálculo computacional leva cerca de 33% de tempo que o processo manual necessita. E se analisado um segundo cenário onde os dois tipos de determinação necessitariam de um novo cálculo em caso de divergência entre o primeiro e o segundo no caso da manual, ou do erro na entrada de dados no caso do computacional, então essa diferença de tempo fica um pouco menor, com a informatização levando em torno de 45% do tempo que o manual precisaria.

O uso de uma ferramenta computacional proporcionou agilidade, se comparando o tempo para obter os resultados, fácil manuseio, praticidade em poder usá-la a qualquer momento a partir de um dispositivo móvel e simplicidade já que o objetivo também é algo simples. E analisando os benefícios de ter em mãos esse tipo de serviço, leva-se em conta o quanto ela pode aperfeiçoar e melhorar processos em meio à obra, auxiliando no gerenciamento e no controle de perdas, tanto de material quanto de tempo.

## <span id="page-49-0"></span>5.1 SUGESTÕES PARA TRABALHO FUTUROS

O estudo realizado neste trabalho teve como objetivo avaliar as vantagens do uso de uma ferramenta computacional desenvolvida especificamente para o cálculo de volume de concreto para laje nervurada executadas com cubetas. Como continuidade sugere-se estender o estudo para incluir no programa o cálculo de outros tipos de laje, assim como também para outras estruturas de concreto que possuam formato diferente do paralelepidal, como fundações e pilares cilíndricos e outros.

Também pode ser avaliado os custos financeiros, a partir da otimização das tarefas executadas em obra com uso do programa, que podem ser evitados e como isso poderia gerar alguma economia.

Para trabalhos futuros, na área mais especificamente da computação, seria válido aprimorar a interface e o funcionamento do programa, de modo a transformálo em um aplicativo que possa ser baixado através de plataforma de sistema IOS e Android, facilitando seu manuseio em qualquer smarthphone, tablets ou aparelhos similares.

## <span id="page-50-0"></span>**REFERÊNCIAL BIBLIOGRÁFICO**

ASSOCIAÇÃO BRASILEIRA DE NORMAS TÉCNICAS. **NBR 6118: Projeto de estruturas de concreto – Procedimento**. Rio de Janeiro, 2014.

ASSOCIAÇÃO BRASILEIRA DE NORMAS TÉCNICAS. **NBR ISSO 10006: Gestão da qualidade - Diretrizes para a qualidade no gerenciamento de Projetos.** Rio de Janeiro, 2001.

AMADEI, Daysa Ione Braga. **A questão dos resíduos de construção civil: um breve estado da arte.** Revista NUPEM**,** Campo Mourão, v.3, n.5, ago./dez.2011.

ANDRADE, M. et al. **O Uso de Visualizadores Portáteis como Fator de Aumento na Produtividade da Construção Civil**. Information Display, pag. 473-480. 2015.

BARGUIL, João. **Desenvolvimento mobile multiplataforma – Aplicativo Guiaderodas**. Disponível em: https://www.opus-software.com.br/desenvolvimentomobile-multiplataforma-guiaderodas/. Publicado em: 11/07/2019. Acessado em: 28 de novembro de 2019.

CABRAL, K. M. et al**. Análise dos** *softwares* **mais utilizados em um curso de engenharia de computação**. Anais: XLI Congresso Brasileiro de Educação em Engenharia. Gramado: Associação Brasileira de Educação de Engenharia, 2013.

CALHEIROS, Oliver Maurício**. Orçamento de obras públicas e seus princípios de elaboração.** Revista Projectus, v. 2, n. 1, p. 48-59, JAN./MAR. 2017. Rio de Janeiro.

CARVALHO et al. **Gerenciamento de obras públicas.** Texto para Discussão, No. 2284 Instituto de Pesquisa Econômica Aplicada (IPEA), Brasília, 2017.

CERATTO et al. **Tecnologia de Informação para monitorar requisitos de saúde e segurança de trabalho no sistema produtivo da construção civil**. XXXVI Encontro Nacional de Engenharia de Produção, Curitiba, 2014.

DICIO. **"Dicionário Online de Português, definições e significados de mais de 400 mil palavras. Todas as palavras de A a Z**. Disponível em: https://www.dicio.com.br/multiplataforma/. Acessado em: 28 de novembro de 2019.

DOMINGOS et al. **Modelo de controle de perdas aplicado à construção civil: pontos críticos e a contribuição da educação e treinamento.** Conhecimento & Diversidade, Niterói, v. 9, n. 17, p. 100–111 jan./jun. 2017.

ECMA - European Computer Manufacturers Association. **Standard ECMA-262. ECMAScript 2019 Language Specification**. Disponível em: http://www.ecmainternational.org/publications/standards/Ecma-262.htm . Acessado em: 28 de novembro de 2019.

GODOY, Luis Gabriel Graupner de; Rohden, Abrahão Bernardo. **Concreto de alta resistência em sistemas de laje nervurada – estudo de caso.** 58 º Congresso Brasileiro do Concreto – IBRACON: 2016. 16 p.

INSTITUTO BRASILEIRO DE GEOGRAFIA E ESTATÍSTICA (IBGE). **Séries Históricas e Estatísticas**. Acesso em fevereiro de 2019.

MACIEL, M. et al. **Dificuldades para a implantação de softwares Integradores de projeto (bim) por escritórios de Projetos de cidades do nordeste do brasil.**  Ambiente Construído, pag. 2832-2841. Maceió,AL. 2014.

MOZILLA DEVELOPER. **JavaScript - Introdução**. Disponível em: https://developer.mozilla.org/pt-BR/docs/Web/JavaScript/Guide/Introduction . Acessado em: 28 de novembro de 2019. (Mozilla, 2019b)

MOZILLA DEVELOPER. **Sobre o JavaScript**. Disponível em: https://developer.mozilla.org/pt-BR/docs/Web/JavaScript/About\_JavaScript Acessado em: 28 de novembro de 2019. (Mozilla, 2019a)

NASCIMENTO, José Marcos do**. A importância da compatibilização de projetos como fator de redução de custos na construção civil.** Revista Especialize Online, IPOG - Goiânia - 7ª Edição nº 007, Vol.01/2014, Julho/2014.

NASCIMENTO, Luiz Antonio do; SANTOS, Eduardo Toledo. **A indústria da construção na era da informação**. Ambiente Construído, Porto Alegre, v. 3, n. 1, p. 69-81. 2003.

NETO, Romeu da S. Neiva; RUSCHEL, Regina C.; PICCHI, Flávio A. **Avaliação de ferramentas de tecnologia da informação na construção com funcionalidades móveis compatíveis aos itens da NBR ISO 9001:2008**. Revista Eletrônica de Engenharia Civil, v. 6, n. 1, 16 - 23, 2013.

OTONI, Thieres Rodrigues; ABI-ACKEL, Edmundo. **ANÁLISE COMPARATIVA ENTRE SISTEMAS ESTRUTURAIS: laje maciça e laje Nervurada**. Revista Petra, v. 1, n. 1, p. 125-154, jan./jul. 2015.

PEDROSO, Fábio Luíz. **Concreto: as origens e a evolução do material construtivo mais usado pelo homem.** Revista Concreto e Construções, Ano XXXVII, N º 53, Jan. • Fev. • Mar. - 2009, ISSN 1809-7197. www.ibracon.org.br, pág 14.

REHFELDT, M. J. H. et al. **O uso de softwares, tabelas e planilhas nas práticas laborais de engenheiros.** Revista Dynamis. FURB, v. 21, n. 1, p. 31–43, 2015. Blumenau, SC.

SALES JÚNIOR, Ricardo Bastos; Costa, Daniela Araújo. **O uso da corrente crítica no planejamento de médio prazo em uma obra de construção civil.** Rev. Tecnol. Fortaleza, ahead of print, 2018.

SANTOS, Daniely Fardilha dos *et al.* **Proposta de planejamento de orçamento com cronograma físico financeiro de obras de Construção civil .** Revista Projectus. .v. 1 n. 4 , p. 62-69 | out./dez. 2016. Rio de Janeiro.

SANTOS, P. R. R.; SANTOS, D. de G**. Investigação de perdas devido ao trabalho inacabado e o seu impacto no tempo de ciclo dos processos construtivos.** Ambiente Construído, Porto Alegre, v. 17, n. 2, p. 39-52, abr./jun. 2017.

SILVA, Antonio Bertoldo da; MACIEL, Jussara Cury Socorro. **Viabilidade técnica da utilização de concretos com agregados reciclados de resíduos de construção e demolição.** Revista IGAPÓ, pag. 109- 114.

SOUZA et al. **A influência da gestão de projetos no gerenciamento e controle da qualidade de obras do programa social "minha casa minha vida".** Brazilian Journal of Production Engineering, São Mateus, Vol. 3, N.º 2, p. 18-25. (2017). Editora CEUNES/DETEC.

SOUZA, W.M. et al. **Resistência ao cisalhamento de lajes nervuradas unidirecionais de concreto armado.** Revista Ibracon de Estruturas e Materiais, Volume 7, Number 4 (August 2014) p. 648-684 • ISSN 1983-4195.

TEIXEIRA NETTO, Joaquim. **Estudo comparativo entre as práticas empresariais e a teoria de gerenciamento por valor agregado: o caso da construção civil.**  Niterói, RJ. 2014.

TENÓRIO, D. A. et al. **Aspectos Técnicos e Econômicos de Lajes Nervuradas Unidirecionais e Bidirecionais.** ANAIS DO 51º CONGRESSO BRASILEIRO DO CONCRETO. Outubro/2009.

W3C - World Wid Web Consortium . **HTML5 Introduction**. Disponível em: https://www.w3schools.com/html/html5\_intro.asp . Acessado em: 28 de novembro de 2019

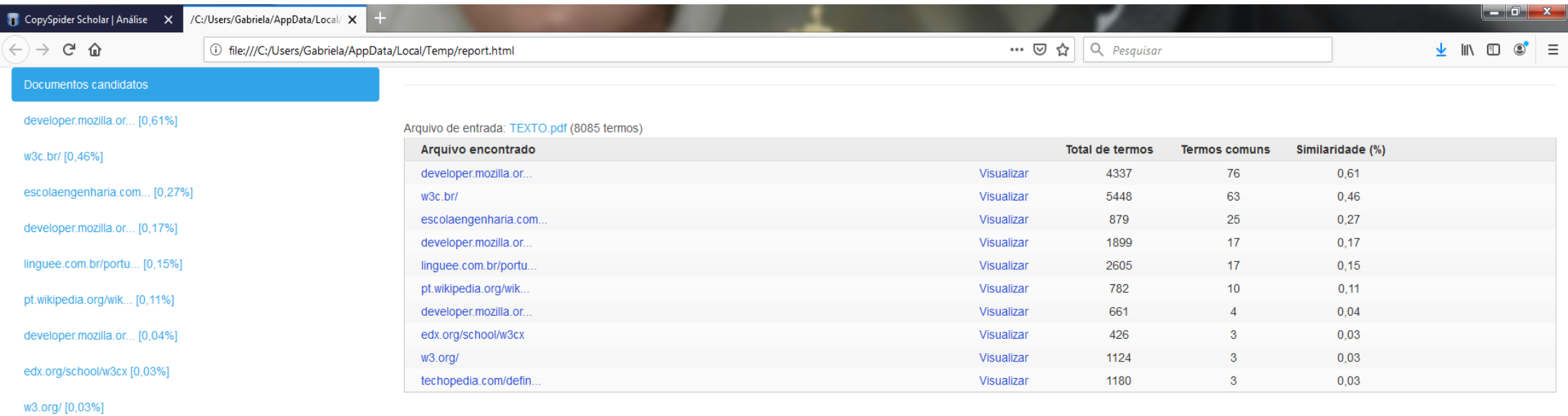

techopedia.com/defin... [0,03%]

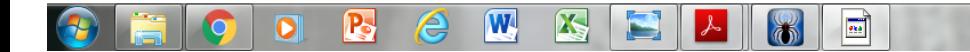